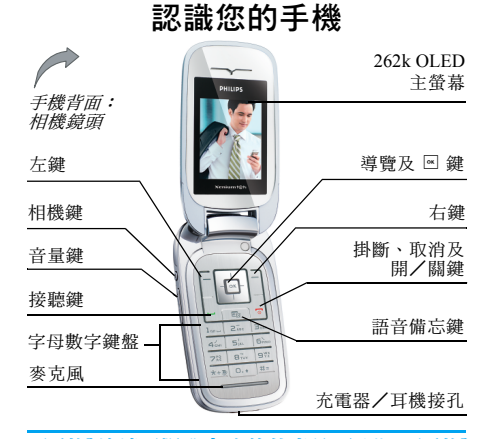

飛利浦持續不斷致力改善其產品。因此,飛利浦 可保留權利隨時修訂本使用手冊或將它收回,恕 不事先通知。飛利浦以 「現有形式」提供本使 用手冊,同時除非現行法令要求,對於任何錯 誤、遺漏或是本使用手冊與產品之間不符等情形 將不承擔任何責任。本裝置適於連接至 *GSM* /*GPRS* 網路。

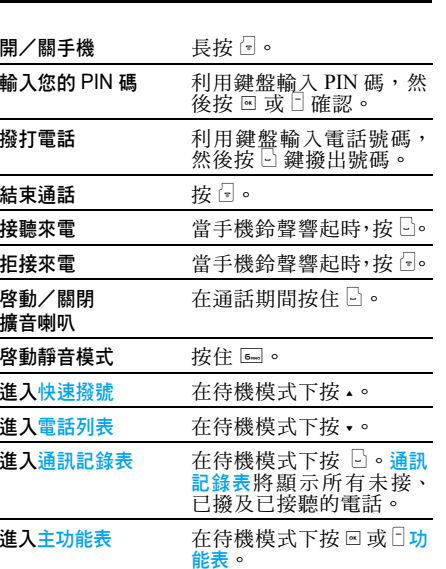

如何 ...

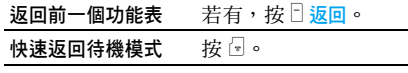

## 快捷鍵

左右快捷鍵 <sup>&</sup>lt; 和 <sup>&</sup>gt; 位於鍵盤最頂端,可讓您選擇 出現在它們上方的螢幕中的相應選項,包括在通 話期間。這些按鍵的相關功能將依當時的功能背 景而異。

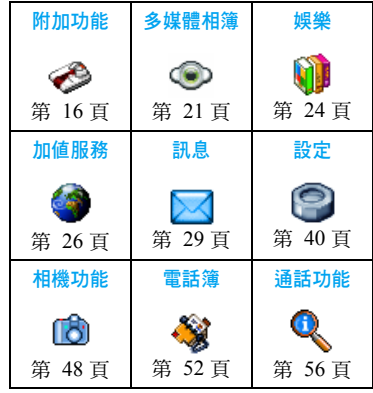

## 主功能表

主功能表可讓您操作手機的所有不同功能,它們 將以矩陣的形式顯示。以上圖表概要說明主功能 表的排列格式、主功能表內各個圖示的意義,有 關各功能功能表的詳細資訊,將分別從本手冊內 各個章節加以說明。

在待機模式下按 罓 進入<del>主功能表</del>,然後利用中央 導覽鍵 - 在本指南中以 • 、 • 、 或 • 符號代表其 方向 - 來瀏覽圖示和列表。當您在一個列表中瀏 覽移動時,螢幕右邊的捲動列將顯示您目前在列 表中的所在位置。在列表內,按 ▣ 進入選擇之 項目的相關選項,按日返回可返回上一層功能表。

## 如何使用本手冊

認

第 闘

本手冊的章節結構如下:

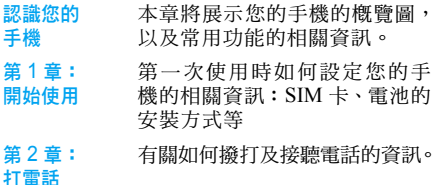

- 第 3 章: 文字輸入 有關如何利用數字鍵輸入文字 的資訊。
- 第 4 至 12 這幾章將逐一介紹主功能表的各 個部份。
- 其它章節 第 12 章之後出現的是圖示及符 號、注意事項、標準配備的配件、 SAR 相關資訊(若在出版時可取 得這些資訊,否則將以另一份文 件提供)的章節,最後是有限保 固服務的說明。

# 目錄

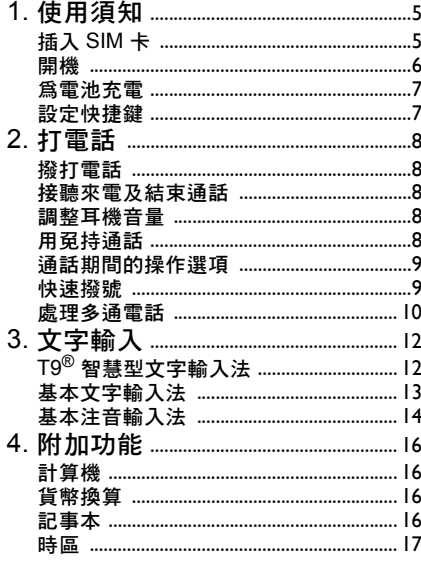

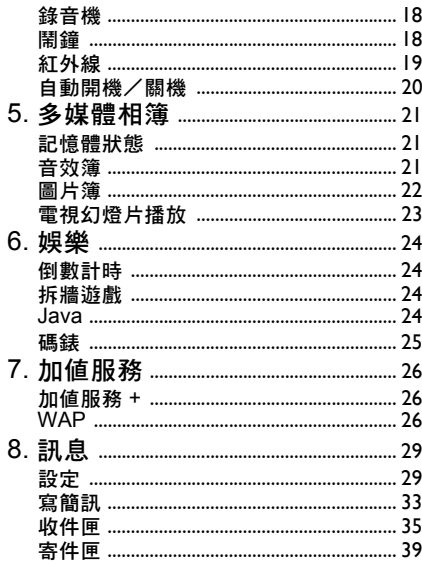

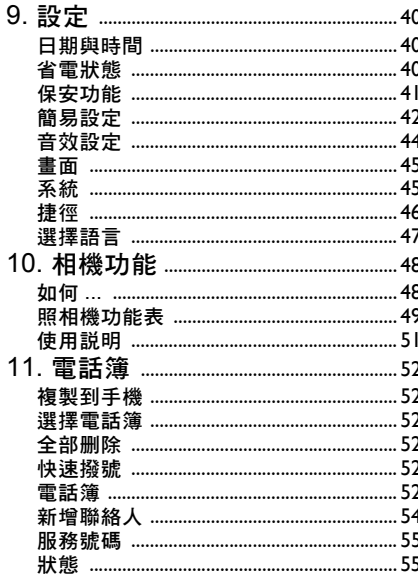

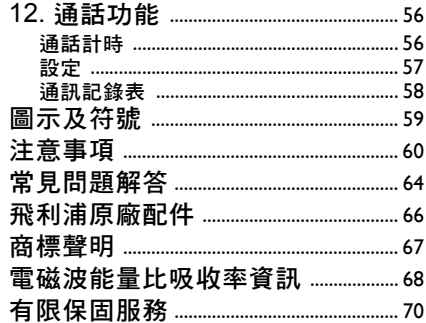

1 • 使用須知

<span id="page-5-0"></span>在使用前,請先閱讀 「注意事項」一節中的安 全使用指示。

您必須先插入一張由您的 GSM 系統服務 商或手 機經銷商所提供的有效 SIM 卡,才能使用您的 手機。SIM 卡內含有您的申請資料、手機號碼以 及一個可供您儲存電話號碼及訊 息 的記憶體。 (見 "[電話](#page-52-0)簿" 第 52 頁)

## <span id="page-5-1"></span>插入 SIM 卡

#### 移除背殼

要挿入 SIM 卡,必須先移除背殼。如下圖所示, 壓下彈簧鎖,然後向下 滑出背 殼。

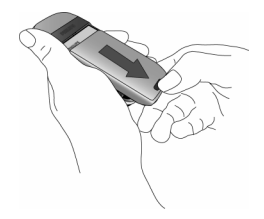

移除電池 要移 除電池時,從左下角拉起電池。

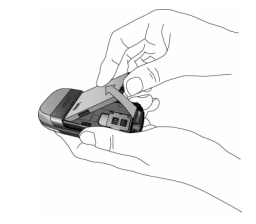

如果您在手機開機後移除電池,您所有的私人設 定值可能會消失。

## *插入 SIM 卡*

將 SIM 卡匣解鎖,然後從鉸鏈扳起 (1)。然後放 在卡 匣內所提供的 空間 (2)。請確保 SIM 卡的 切角位置正確,同時金色接觸面朝下。最後將卡 匣推 回鎖定位置 (3)。

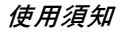

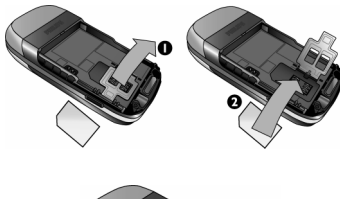

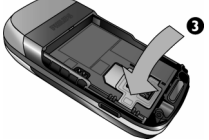

將電池推入電池槽內直到它停止不動為止,金 屬接觸面要朝下。然後,將電池壓下,將它鎖 定位置。

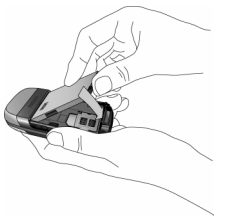

放回背殼,將它往下推入溝槽,直到停止不動 為止。

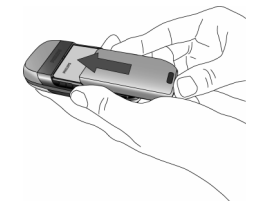

在使用手機之前,請先移除覆蓋螢幕和相機鏡頭 的保護膜。

## <span id="page-6-0"></span>開機

要開機時,按住 3 鍵。如有需要時,輸入您的 PIN 碼。PIN 碼是一組 4 至 8 位數的 SIM 卡密 碼。您的系統服務商或手機經銷商已預先設定一 組 PIN 碼並會告知您。有關 PIN 碼的詳細說明, 見 "[保安功能](#page-41-1)"第 41 頁。

如果連續三次輸入錯誤的 *PIN* 碼,則您的 *SIM* 卡將被鎖上。您必須向服務商詢問 *PUK* 碼才能 解鎖。

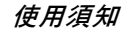

當您第一次使用新的 SIM 卡開機時,會被要求 自訂您的手機。 此功能可幫助您設定以下 參數:

使用夏令時間

時間設定

日期設定

來電鈴聲

桌面圖片

電話簿

#### <span id="page-7-0"></span>為電池充電

您的手機 由一充電電池提供電 源。新電池通常未 充滿電,如果低電量警示已設定成<mark>開啓</mark>,當電池 電量變低時,手機會向您發出警告。( 見" [提示](#page-44-1) 音[效"](#page-44-1) 第 44 頁)

一旦將電池和電池蓋放回之後,您 便可開始為 手 機充電。如下圖所示,插入 連接器。然後將另一 端挿入一個交流電源挿座。

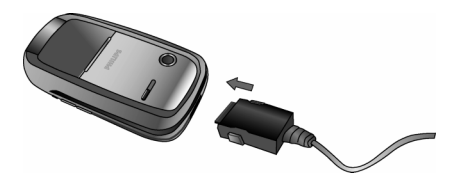

電池符號可指示充電的狀態。在充電期間,電力 指示符號會持續波動;本手機要完全充滿電力需 要大約 2.5 小時。當所有指示格都穩定不 變時,表 示電池已完全 充 滿電。然後您可將充電器拔除。 根據系統及使用狀況而定,通話時間可長 達 8.5 個 小時,而待機時間可長達 30 天。

當電池已充滿電時繼續讓手機連接至充電器並 不會損壞電池。

唯一關閉充電器的方法是將它拔除,所以請使用 一個容易取用的交流電源挿座。您可將充電器連 接 到一個 IT 電源供應器 ( 只限 比利時)。

## <span id="page-7-1"></span>設定快捷鍵

您可設定將數字鍵 2 至 9 用來操作您的常用功 能, 只要按住數字鍵 即可設定。有些快捷鍵的功 能捷徑是預先設定好的。相關的詳細說明,見 "捷[徑"](#page-46-1) 第 46 頁。

2・打電話

#### <span id="page-8-1"></span><span id="page-8-0"></span>撥打電話

#### 從待機畫面撥打

- 1. 在待機模式下,利用鍵盤輸入電話號碼。要 修正一個錯誤時,按日<C。
- 2. 按  $\boxdot$  撥號。
- 3. 按 2 或 日結束通話將電話掛斷。

要撥打國際電話時,您可按住 罓 輸入「+」符 號代表國際前碼。

#### 使用電話簿

- 1.在待機模式下按 -。
- 2. 在列表中選擇一個聯絡人。如果您使用的是 手機電話簿,而選擇的聯絡人有超過一個電 話號碼,則會自動選擇預設號碼。要選擇另 一個號碼,請按 <sup>&</sup>lt; 或 <sup>&</sup>gt; (詳見 "[電話](#page-52-0)簿" 第 52 [頁](#page-52-0))。
- 3. 按  $\boxdot$ :撥出選擇的號碼。
- 4. 按 7 或 日 結束通話將電話掛斷。

## <span id="page-8-2"></span>接聽來電及結束通話

接到來電時,視來電者是否已選擇顯示其身份而 定,手機上可能會顯示來電者的號碼。如果號碼

已儲存在選擇的電話簿內,則相關的姓名會顯 示,而非號碼。

- •接聽來雷:按  $\circ$
- 拒接來雷:按 7。如果您已啓動來雷轉接( 見[第](#page-57-1) 57 [頁](#page-57-1)),來電會被轉接至一個號碼或語音信箱。
- ·將鈴聲消音: 按 『 無聲( 此設定只會關閉鈴聲, 而不會拒絕/接聽來電)。
- 掛斷: 按 7。

如果正處於靜音模式,手機將不會發出鈴聲。

若已選擇任意鍵接聽,您可按任何一個鍵(除了 ) 之外)接聽來電(見"[來電](#page-57-1)轉接"第 57 頁)。

## <span id="page-8-3"></span>調整耳機音量

在通話期間,按手機左側的音量鍵可提高或降低 音量。

## <span id="page-8-4"></span>用免持通話

- 為了您的舒適與安全,請確保免持聽筒通話時將 手機移離開您的耳朵,尤其當您提高音量時。
- 1. 在待機模式下,用鍵盤輸入電話號碼,或選 擇電話簿內的一個聯絡人。
- 2. 按  $\boxdot$ ,然後按  $\Box$  冤持。

如果您已在通話中,長按住 □ 可切換至免持通 話模式,再按住就可切換回來。

## <span id="page-9-0"></span>通話期間的操作選項

在通話期間,按 罓 或 □ <mark>選項</mark>可進入以下選項。

#### 啟動免持擴音

此選項可讓您使用手機的免持 聽 筒選項。

#### 靜音/關靜音

您可以將麥克風消音,使您的通話對方無法聽到 您所說的話。

#### 錄下對話

在大多數國家內,通話錄音須受法律管制。我們 建議您如果想要錄下與來電者的對話,最好能告 知他並且在他同意下才開始錄音。

如果要在通話時錄下對話,選擇通話錄音,再按 ⊠。再按一次 ⊠ 或 □ <mark>儲存</mark>結束錄音:一個編輯畫 面將讓您為該錄音命名,隨即您可在多媒體相 簿 > 音效簿 > 錄音以及附加功能 > 錄音機內找到 這段錄音。

視記憶容量而定 ( 見 " 記憶體狀態 " 第 21 頁 ), 錄音時間及次數將有所 差異。

若您先選擇靜音,然後選擇通話錄音,只有來電 者的聲音會被錄下來。

#### 筆記本

讓您記下一個號碼。過後,您可將它儲存至電話 簿、撥號或傳送 訊息至這個號碼。

#### 通話期間的其它操作選項

在通話期間按 [ ] 選項可執行以下作業:您可進入 及査詢電話列表或通訊記錄表丶選擇結束通話掛 斷、更改音質均衡設定、傳送或閱讀簡訊、或查 詢及管理**記事本**內的記事。

## <span id="page-9-1"></span>快速撥號

在待機模式下按•可進入快速撥號功能。快速撥 號功能可讓您設定 4 個最常撥打的電話號碼。然 後,只要在螢幕上選擇相關的圖示或圖片,便可 快 速撥 發其中一個號碼。

此功能也可在主功能表中找到:手機設定 *<sup>&</sup>gt;*捷徑 *<sup>&</sup>gt;* 快速撥號。

#### 設定一個快速撥號的聯絡人

1. 在待機模式下,按 • 進入快速撥號畫面。選 擇一個要設定的縮圖,然後按 罓 或 □ 設定。 2. 選擇電話簿內的一個姓名,再按一次 ⊠ 進 入圖片鐘並選擇一個圖片。請繼續以相同方 式設定各個縮圖。

#### 撥電至快速撥號的聯絡人

要撥電時,在待機模式下按 <sup>+</sup>,然後選擇您指定 的縮圖,再按 网。

如要重新設定一個縮圖,請選擇該縮圖,再按 □ 取代姓名及/或圖片。

如果已為該聯絡人指定一個圖片,它將顯示在快 速撥號畫面中。更改其中一個功能表內的圖片, 其它功能表內的圖片也會隨著更新。

## <span id="page-10-0"></span>處理多通電話

您是否可同時進行兩通或更多電話及建立電話 會議,須端視您的服務商及/或申請的服務能否 支援而定。

#### 撥出第二通電話

您可以在進行一段通話時或在一個通話保留中 時撥出第二通電話。在通話期間撥發一個號碼 (或從電話簿中選擇一個聯絡人),然後按 回。 第一通電話會被保留 (其號碼會顯示在螢幕底 端),然後撥出第二通電話。然後,您可以按回 操作下列選項:

• 來雷切換在通話之間切換 ( 您也可按 • 或 • 切 換通話)。

- 轉移將兩涌雷話連接起來。在完成轉移之後, 您的連線即會被中斷。
- <sup>ï</sup>會議將通話者加入一個會議通話。

#### 接聽第二通來電

當您在通話期間接到第二通來電時,手機會發出 一次提示嗶聲,同時螢墓上顯示來雷等候。然後, 您可以:

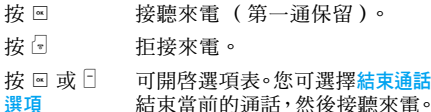

如要接聽第二通來電,您必須已先關閉語音通訊 的來電轉接選項([見第](#page-57-1) *57* 頁)並已啟動來電等候 ([見第](#page-57-2) *57* 頁)。

#### 接聽第三通來電

如果您正在通話中並有一通電話正在保留中,此 時您還可接聽第三通電話。如要接聽,您必須先 結束其中一通電話或將新來電者加入電話會議。

- 按 <sup>]</sup> 拒接來電。
- 按回或日 選項 可開啓選項表。您可選擇<mark>接聽</mark>以 接聽來電,或選擇結束通話結束 目前的通話,然後再接聽來電。

本服務只能支援兩個進行中的通訊 (一個通話 中,一個保留中)。

## 會議通話

#### 您申請的服務須能支援。

您可連續撥打幾個電話或從一個 多方通話模式 啓動一個電話會議。它可讓您同時與最多五個人 通話。

- 1. 先撥第一通電話給某個人,然後撥第二通 (見 前 述說明)。
- 2. 按 ▣ 或選項,再選擇會議。重覆以上步驟直 到接通 5 位成員為止。
- 3. 您可選擇删除成員以結束其中一名會議成員 的通話;或選擇<mark>私人通話</mark>,僅與這位成員進 行私人通話 (其它成員的通話會被 保 留)。 4. 按 2 可一次中斷所有通話。

如果在會議通話期間有來電,同時會議成員不到 五人,您可接聽這個新來電,並將此成員加入會 <mark>議</mark>通話(若已連接 5 名成員,您可接聽此來電, 但不能將它加入會議中)。

## 3• 文字輸入

<span id="page-12-0"></span>您可用兩種不同的方式在編輯畫面中輸入文字: 利用 T9®智慧型文字輸入法,或基本文字輸入 法。以下將說明這兩種輸入法的操作技巧。

## <span id="page-12-2"></span><span id="page-12-1"></span> $\mathsf{T9}^{\circledR}$  智慧型文字輸入法

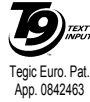

T9® 智慧型文字輸入法是一種供您 在手機上輸入文字的智慧型編輯模 式。它可根據您的按鍵輸入預測您要 輸入的文字,藉此幫助您更快速地輸 入文字。只需在拼成一個字的每個字

母之對應按鍵上按一次,T9® 便會根據您使用的 按鍵建議一個文字。如果可組成幾個可能的文 字,列表中的第一個文字會被反白顯示。按 <sup>+</sup>/- 或 日 可瀏覽列表, 按 回 可插入文字。

#### 如何使用?

各個按鍵所代表的英文字母及符號如下:

- 2<sub>m</sub> 至 9# 可輸入字母。
- $\Box$ 或  $\angle$ 或 <sup>+</sup>/- 瀏覽候選字表。

按這三個按鍵中任一按鍵,輸入選 擇的文字,隨後輸入一個空格。

 短按可清除一格,長按住可清除所 有文字。

- $0.4$  切換大小寫模式:標準、小寫或大 寫字母。
	- 顯示符號及標點符號表。然後按日 >> 或 <sup>&</sup>lt; 及 <sup>&</sup>gt; 瀏覽可用的 3 個表格。
- \*\*\* 從 T9® 切換成基本文字輸入模式, 再切換成數字模式。

#### 範例:如何輸入 「*home*」這個字:

- 1. 按 4663。螢幕上會顯示列表上的第一 個字:Good。
- 2. 按 ▲ 或 □ 以翻閱並選擇 Home。
- 3. 按 ! 或 以確認選擇 Home 這個字。

#### 字庫

 $\Box$ 

#

如果您要輸入的文字不在 T9® 字庫內,可將它 加入資料庫。按 口 1>2>3 向下翻閱列表, 直到您 到達一筆標示一連串底線 ( \_ \_ \_ \_ ) 的資料。 按日拼字開啓一個基本文字編輯書面。利用下述 輸入法輸入新文字,不加空格,完成輸入後按日 OK。然後,您可返回剛才正在編寫的訊息並插 入新文字。

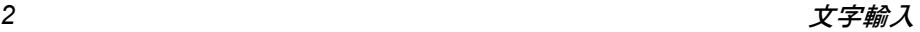

*12*

> $1_{\rm max}$  $\overline{\phantom{a}}$  or

#### 選擇語言

您在編寫訊息時可按住 罒 鍵切換輸入語言。手 機內 具備的語 言 視 您購買手機的地區而定。

## <span id="page-13-0"></span>基本文字輸入法

按 E 可從 T9® 輸入法切換至基本文字輸入法。 此輸入法需要多次按同個鍵才可獲得所要的字 母:字母 「h」是 4 鍵上的第 <sup>二</sup>個字母,您必須 按 2 次此鍵才能輸入 「h」。短按 □ 取消可清除 一個字 元,長按住可 清 除所有文字。

#### 範例:如何輸入 「*home*」這個字:

按 [a],[4m] (GHI) [5m],[5m],[5m] (MNO),[5m] (MNO),3,3(DEF)。完成 訊 息輸入時, 按圖。

 每個按鍵分別代表的字母、數字及符號如 旁邊的 表內所示:

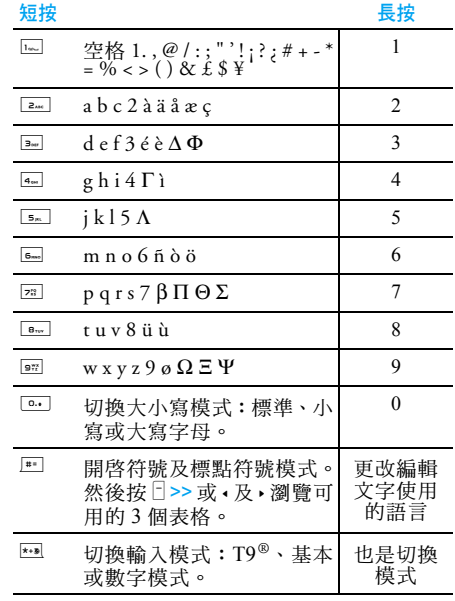

## 筆畫輸入法

使用 罓 鍵選擇筆畫輸入模式。在此模式下出現 的螢幕及每個按鍵所代表的筆書符號如下:

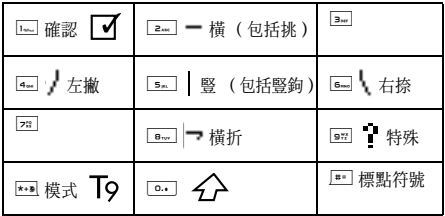

使用筆畫輸入法的一般順序為:

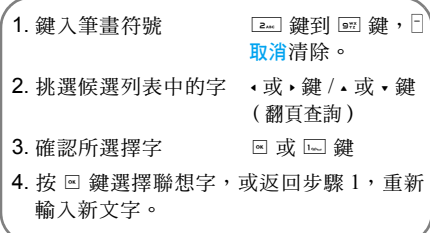

#### 輸入

根據書寫時的標準筆順輸入一個中文字。利用對應這 五種基本筆劃的數字鍵,一次一個筆劃地輸入您要寫 的中文字。您可利用萬用字元鍵 來取代您不確定 的筆劃。選擇列上的可能文字將會隨著您輸入的筆劃 而更新。

#### 選擇一個文字或部首

您可利用導覽鍵來選擇文字( • / • 鍵可向左及 向右移動選取框,而 4 / • 鍵可逐百翻閱)。一 旦選取框移至您要找的文字上, 您就可按 ⊠ 或 1 鍵以確認您的選擇。然後,您就會進入聯想 詞輸入模式。您可繼續利用導覽鍵來選擇。

#### 聯想詞

此功能的運作方式與 T9® 智慧型中文拼音輸入 法的聯想詞功能相同。

## <span id="page-14-0"></span>基本注音輸入法

若您想要使用基本注音輸入法,請用 罓 鍵選擇 「注音」輸入法。在此模式下出現的各按鍵所代 表之注音符號如下:(注意!注音輸入模式僅供 繁體中文使用。在操作語言為簡體中文時無法 使用。)

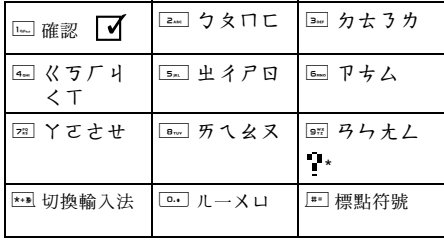

此輸入法需要多次按同個鍵才可以獲得所要的 字根,例如:字根「 ㄐ 」是 <del>□</del> 鍵上的第四個字 根,如果要輸入「ㄐ」開頭的中文字,您需要按 4 四次。以此類推,您需要在同個按鍵上,依字 根排列的順序,按多次以找到您要的字根。 使用注音輸入法的一般順序為:

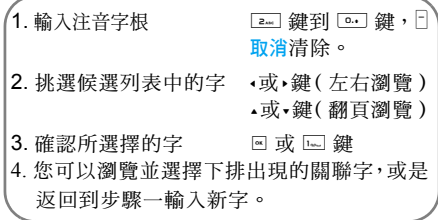

快速教學範例:欲輸入 「價錢」

- 1.4 鍵按四次,找到 「ㄐ」
- 2. □ 鍵按二次,找到 「一 」
- 3. 罓 鍵按一次,找到 「 ㄚ 」
- 4. 此時您看到ㄐ一ㄚ的組合字,按▸鍵兩次找 到「價」,按回
- 5. 此時您看到螢幕下方出現「價」的關聯字, 按 → 鍵 三 次 找 到 「 錢 」, 按 回

你可用- 或<sup>+</sup> 來翻動字庫直到找到你所欲選的字 為止。

文字輸入 *15*

# <span id="page-16-1"></span><span id="page-16-0"></span>4 · 附加功能

此功能表內包括專為協助您在外出時保持井然 有序且消息靈通的功能及選項。

## <span id="page-16-2"></span>計算機

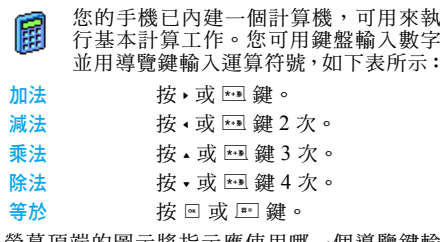

螢幕頂端的圖示將指示應使用哪一個導覽鍵輸 入運算符號。

按住 © 鍵可輸入小數點符號。

計算機的計算結果僅供參考。其計算可準確至小 數點後 *2* 位。小數點後 *2* 位之後的結果則四捨五 入進位,供下一次運算使用。

## <span id="page-16-3"></span>貨幣換算

此功能表可讓您使用您選擇的匯率將一 ▌ 筆數目從一種幣值換算成另一種幣值。 您可從本國貨幣換算成外國貨幣,或從外 國換算成本國貨幣。在匯率欄輸入一個匯率,並 在本國或外國欄輸入一個數目:手機將自動計算 出換算後的金額。

## <span id="page-16-4"></span>記事本

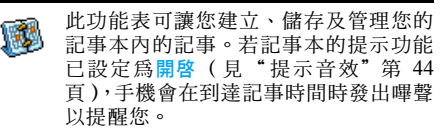

記事本會與其他功能(電話簿、相簿、音效等) 共用手機的容量和記憶體。如要檢查您的手機目 前可用的記憶空間,請選擇多媒體相簿 <sup>&</sup>gt; 記憶體 狀態。

### 建立一個新記事

- 1. 在記事內選擇 <sup>&</sup>lt; 新 <sup>&</sup>gt;,然後選擇您要建立的 記事類別 (假日、會議、備忘錄)。
- 2. 輸入記事開始及結束的日期時間,然後命 名 (例如 「Meeting with Smith」(與史密 斯會面))。

3. 設定提醒音及頻率:在您所選擇的時間會觸 動提示裝置。

此提醒音只適用於會議及備忘錄記事。在變換時 區時,提醒音將會被更新(見以下的"時[區"](#page-17-0))。

#### 刪除舊記事

此功能表可讓您刪除舊記事。輸入要刪除之所有 舊記事的開始日期(過去或未來),然後按兩次 ▣ 刪除在此日期之前的所有記事。

如要刪除您的記事本內所設定的所有記事,請輸 入一個多年後的開始日期 (例如 *2010* 年 *12* 月 *31* 日)以確保一次刪除在這之前的所有記事。

#### 管理記事

選擇清單中的一個記事,然後按 回 或  $\frac{1}{2}$  選項進 入以下選項。

- 刪除 刪除選擇的記事。
- 更改 更改選擇的記事。
- 以紅外線 傳送 將選擇的記事發送至另一部紅外線 相容裝置。
- 更改音效 可讓您更改符合所選擇之記事的鬧 鈴類型的音效。

更改一個會定期重複的記事,也將變更此記事的 重複情形。

## 記事檢視格式

儲存在記事本內的記事可以日曆檢視、以週曆檢視 或以月曆檢視。選擇一個檢視格式,按 图,然後 用 <sup>&</sup>lt; 或 <sup>&</sup>gt; 顯示上一日或下一日、上一週或下一 週、上個月或下個月。

## <span id="page-17-0"></span>時區

- 倫 此功能表可讓您設定和顯示本國時間及 您選擇的一個外國時區的時間。請注意, 如果您選擇在主螢幕上顯示本地和外國 時間,您選擇作為桌面圖片的圖像將不會再顯 示,而會被標準的時區桌面圖片所取代。 本地設定 時間設定 可讓您按適當按鍵來設定 時間。
- 設置本地時區 移動 <sup>+</sup> 或 以選擇您當地的 時區。
- 使用夏令時間 可讓您將本地時區的夏令時 問選項設定為開放或關閉。

## 時區

如果您想在待機畫面上顯示本國時間及另一個 時區的時間,請啟動此選項。按 <sup>+</sup> 或 - 將此選項 設定為開<sup>放或關閉。</sup>設定為開放時,您可透過切 換本國及外國功能表來顯示您選擇的時區。

若選擇了不顯示時鐘選項,將不會出現此功能 (見 ["日期](#page-40-4)設定"第 *40* 頁)。

切換本地/外國

切換顯示本地或外國時區。

## 國外設定

- 設置 他國時區 移動+或-以選擇您要設定的時區。
- 使用 夏令時間 可讓您將一個外國時區的夏令時 問選項設定為開放或關閉。

鬧鈴、提醒音、預先編排的記事是不分時區的! 如果您在時區 *A* 的早上 *9:00* 設定了鬧鐘或記 **事,即使您轉移到時**區 B 内, 到了當地早上 *9:00* 時也會響起鬧鈴或記事提醒音。

## <span id="page-18-0"></span>錄音機

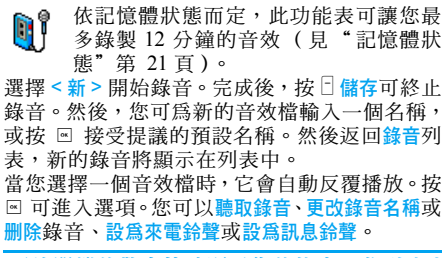

不停閃爍的警告符號顯示您的錄音即將到達容 許的最高時限。如果您不停止錄音,將會出現一 個紅色信封圖示,告知您的錄音太長,無法透過 多媒體簡訊傳送。

## <span id="page-18-1"></span>鬧鐘

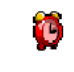

本手機已內建一個具備重響功能的鬧 鐘。您可設定最多三個鬧鐘時間,並可 選擇是否要重複響鬧。請依下列步驟設 定鬧鐘:

- 1.選擇一個鬧鐘,並將它設定為<mark>開啓</mark>。
- 2.然後輸入時間,再按 %。
- 3.然後選擇頻率: 單只一次、每日一次、调末除外。

4. 最後,選擇鬧鈴類型:用蜂鳴器或音效簿內 的一個鈴聲,然後按 %。 重複以上步驟以設定其它鬧鐘。

即使您已關機,同時/或者鈴聲音量已設為無 聲,鬧鈴也會響起。鬧鈴響起時,按任意一鍵 即可停止鬧鈴(除非已啓動重響模式,見以下 說明)。

## 貪睡模式

此功能表可讓您將貪睡模式設定為<mark>開啟或關閉</mark>。 當鬧鈴響起且貪睡模式設為<mark>開啓</mark>時:

• 按任何鍵 (除了 日 停止之外)可暫時中止響 鈴。鬧鐘會在大約 7 分鐘之後再度響鈴。

• 按 日 停止可中止響鈴及重響的設定。 貪睡模式可在 9 次鬧鐘重響之後自動關閉。

重響模式的設定值將應用於您設定的所有鬧鐘。

## <span id="page-19-0"></span>紅外線

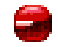

您的手機可讓您透過紅外線連線至多種 外部裝置。本功能表可提供您更多功能 與這些外部裝置建立連線。

## <span id="page-19-1"></span>紅外線

您的行動電話內具有一個紅外線埠,可讓您透過 無線連結與其它相容於紅外線的裝置之間發送 或接收資料 (例如另一部行動電話、個人電腦 或 PDA 等)。

您不能傳送受著作權保護的檔案。與一部個人電 腦連線時,請確保您已啟動其紅外線選項。

#### 紅外線裝置的位置

兩部裝置在傳輸資料之前必須配合您的行動電 話正確設置。請確保:

- 兩個紅外線埠互相面向對方,
- 兩者之間距離在 50 公分以內。
- 紅外線的光線未被任何物品阻隔。

#### 傳送資料

要利用紅外線從行動電話傳送資料,您必須先選 擇要傳送的項目:選擇圖片、音效、名稱或記事 時,會出現一個子功能表讓您操作透過紅外線傳 送的選項。

<sup>一</sup>旦您的手機找到另一個可通訊的紅外線相容 裝置,就會自動執行傳送。螢幕上會顯示訊息, 讓您按照步驟進行。

如果您的手機在逾時之前找不到另一個裝置、若 紅外線連結中斷了、或若您取消傳送作業,傳送 就會被取消。

#### 接收資料

當您選擇提收時,您的手機可準備透過紅外線接 收一個項目,並等候另一部紅外線裝置將項目傳 送過來。與傳送資料一樣,螢幕上會顯示訊息, 讓您按照步驟進行。

如果另一個裝置在逾時之前聯絡不到您的手機、 若紅外線連結中斷了、若檔案容量太大或若您取 消接收作業,接收就會被取消。

#### 儲存資料

螢幕上會出現一個訊息通知您已收到一個檔案。 按 , 可進入下述選項。

- 儲存 供您儲存資料,最後更改檔案的 名稱。
- 顯示內容 顯示您接到的資料內容。

放棄 忽略收到的資料。

## <span id="page-20-0"></span>自動開機/關機

這兩個個別的功能表可讓您設定手機在預設時 間自動開機或關機。如此一來可延長手機的電池 續航力(例如在夜間),而且在特定時間不被干 擾,同時可自動開機。

如要設定自動開機,選擇此選項,然後按 回。選 **擇開啓,然後按 ⊠。輸入您希望手機自動開機的** 時間,然後按 回。選擇所要的頻率:單只一次、 每日一次或週末除外,然後按 回。螢幕上會出現 一個確認啟動的訊息。

<span id="page-21-1"></span><span id="page-21-0"></span>5·多媒體相簿 O

## <span id="page-21-4"></span><span id="page-21-2"></span>記憶體狀態

此功能表可讓您顯示手機內現有的記憶 容量百分比。手機的記憶容量是由數個 功能共用的:圖片、音效、錄製作為聲 控指令的備忘及口令、儲存的訊息、電話簿和日 程表資料、遊戲等。 按 回 可查看記憶體狀態。螢幕上會顯示可用記 憶體的百分比,以及手機的總記憶容量 (以千 位元組 KB 表示)。再按一次 ⊠ 查看各項功能 佔用的記憶體容量之詳細列表。 您的行動電話中已內建許多音效及圖片。您只能 刪除不受保護的音效或圖片,例如當您要空出一 些記憶空間來儲存您自己的音效和圖片時。 當您儲存新項目時若出現<mark>列表已滿</mark>的訊息,您必 須刪除一個項目才能建立或增加新的項目。

## <span id="page-21-3"></span>音效簿

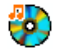

此功能表可讓您管理及顯示儲存在您的 手機內的音效檔。選項是:

- 查看全部 查看一個列表中的所有音效檔。
- 私人鈴聲 進入您已下載的音效檔。
- 受保護鈴聲 進入一個受著作權保護的音效 樣本列表。

受保護的鈴聲不得傳送或刪除。

錄音 進入一個錄音列表。

設為 來電鈴聲

設為 訊息鈴聲

刪除 / 全部刪除

淮入列表後, 您可選擇一個音效檔, 然後按 国 進入下列功能表選項。

傳送 ... 透過電子郵件 (見第 31 百 )、紅 外線(見第 19 [頁](#page-19-1))或 MMS 多媒 體簡訊 (見第 38 [頁](#page-38-0))傳送選擇 的音效檔。

將您選擇的音效設定為來電鈴聲。

將選擇的音效設定為簡訊鈴聲。在 手機設定 <sup>&</sup>gt;音效設定功能表下必須 已啟動這個選項(見第 44 [頁](#page-44-2))。 重新命名 為選擇的音效檔重新命名。

> 刪除選擇的音效檔或一次刪除 所有音效檔。

多媒體相簿 *21*

#### <span id="page-22-0"></span>圖片簿

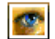

此功能表可讓您顯示及修改儲存在您手 機內的圖像。選項的說明如下。

#### 圖片的大小及格式必須適當,您的行動電話才能 正確地儲存及顯示這些圖片。

- 查看全部 查看一個列表中的所有圖像檔。
- 我的照片 取用手機內建的相機所拍下的 照片。
- 我的圖片 取用您的手機所接收的圖像。
- 受保護圖片 進入一個受著作權保護的圖像樣 本列表。

受保護的圖片不得傳送或刪除。

圖標 進入一個包括您下載的圖示的 列表。

在資料夾內,圖像將以一個文字列表的形式顯 示。選擇一個圖像,然後按,查看圖像。按 回 可讓您進入下述功能表選項。

傳送 ... 透過電子郵件(見第 31 [頁](#page-31-0))、

設為桌面 圖片

*<sup>ï</sup>*增加相框 或圖示

圖片。 調整圖片 利用此功能表進入以下選項: ·*增加文字* 將文字附加至選擇的圖片。在<br>編輯書面中輸入您的文字,然 後按 回。按導覽鍵移動螢幕 上的文字:短按可一次移動 1 個像素,長按可一次移動 5 個像素。

紅外線 (見第 19 [頁](#page-19-1))或 MMS 多媒體簡訊(見第 38 [頁](#page-38-0))傳送 選擇的圖像。請注意,您將無 法傳送受著作權保護的圖片。

將您選擇的圖片設定為桌面

按 日 返回以返回文字編輯程 式,或按 OK 以確認並移至 下一個選項。

將一個相框或圖示附加至選 擇的圖片。

• *橡皮擦* 復原圖片前一次所做的變更,<br>或重設,即一次取消所有變更。 按 F 返回以取消或按 F OK 以 確認。

多媒體相簿

- *<sup>ï</sup>*傳送 透 過紅外線、電子郵件或 多 媒 體 簡 訊發送選擇的圖 片。
- *<sup>ï</sup>*儲存 儲存 圖片,包含您對該圖片所 做的所有變更。
- 旋 轉 利用 此選項將選擇的圖像旋 轉 -90 度、+90 度或 +180 度。
- 檢 視 顯示選擇的檔案。
- 屬性 顯示圖像的屬性( 尺寸、格式、 解析度等)。
- 重新命名 為選擇的圖 像更改名稱。

#### 刪除 / 全部刪除 **删除選擇的檔案或一次刪除所** 有檔案。

*在*受保護圖像*資料夾内的圖片* 是不能傳送或刪除的。

## <span id="page-23-0"></span>電視幻燈片播放

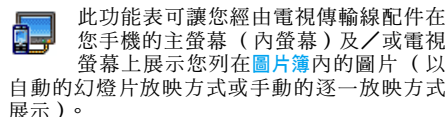

您的產品可能未附電視傳輸線。若未附上,您必 須另外購買。

## 手動

此功能表可讓您手動顯示圖 片。按 <sup>+</sup> 或 - 可瀏覽 完整的圖片列表。按▶可啓動全螢幕式的圖像並 傳送到 電視,按 <sup>&</sup>lt; 可返回圖 片列表。選擇一圖 片 .<br>之後,按 © 或 □ 選擇開啓旋轉選項( 90 度或 180 度)。

#### 自動

此功能表可讓您 自動以幻燈 片方式顯示圖 片。

- 1.. 選擇幻燈片每一張圖片之間的間隔時間 (10、15 或 20 秒),然後按 罓 或 □ <mark>選擇</mark>。
- 2. 在出現的列表內,按 <sup>&</sup>lt; 或 <sup>&</sup>gt; 選擇您要使用的 圖片。選擇(全棄)全選一次選擇或取消選 擇所有圖 片。
- 3. 按 ▣ 可開始播放電視幻燈片,按 □ 則可停 止播 放。

無論採用哪一種模式,最後的圖片選擇會自動被 儲存起來並可連續播放多次,即使您已離開電視 幻燈 片的功能表。

<span id="page-24-0"></span>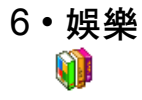

<span id="page-24-1"></span>只有中文功能表中可提供西洋星座、農曆及農曆 節慶功能([見第](#page-24-1) *24* 頁)。您的手機不一定具備 中文功能表,須視購買手機的地區而定。

## <span id="page-24-2"></span>倒數計時

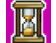

- 當您進入<del>倒</del>數計時功能表時,螢幕上會從 00:00:0 開始倒數計時。進入倒數計時功能 表,並以 HH:MM:SS 格式輸入倒數計時的 時間。
- 1. 按 □ <mark>開始</mark>開始倒數計時。
- 2. 按 □ 停止可停止計時,按 □ 返回可退出。
- 3. 倒數計時結束時,手機會響起提示音。當您 退出倒數計時的時候將關閉此功能。

## <span id="page-24-3"></span>拆牆遊戲

此遊戲的目標是要用球敲破磚塊。敲破 所有磚塊會讓您進入下一關。

此遊戲使用的按鍵如下:

 $4$ <sub>04</sub>  $7\frac{1}{2}$   $6$ <sub>mo</sub> 及 6 向左或向右移動球拍。

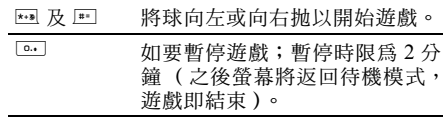

#### <span id="page-24-4"></span>Java

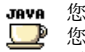

您的手機具備一個 Java 操作環境,可讓 :執行相容於 Java 的應用程式,例如透 過網路系統下載的遊戲。

第一次啟動 Java 時,會出現一個訊息提醒您安 裝及設定 Java 的作業將花費一些時間。此作業 只須執行一次。

#### 設定

<sup>一</sup>旦安裝 Java 後,便可繼續進行設定作業。 自動啟動 Java

可讓您將 Java 的自動啓動設定為開啟或關閉。設 定為開啟時,在安裝一個 Java 程式之後,它會 立即自動啟動。

#### 系統連線上網

- 選擇系統 可讓您選擇啟動連線時使用的系 統類型,以及設定相關的設定值。
	- 只用 GSM 或 只用 GPRS:您的手 機只會使用 GSM 或 GPRS 系統 進行電子郵件連線。
	- <sup>ï</sup>優先使用 GPRS:您的手機會先嘗 試連線至 GPRS 系統,然後如果 無法連線至 GPRS 系統,則嘗試 連線至 GSM 系統。

要選擇此選項,您也必須先預設好 *GSM* 和 *GPRS* 的設定值。詳[見第](#page-45-2) *45* 頁。

- DNS 地址 此功能表可供您輸入您要連接的 外部資料網路之 DNS 地址。
- 網路帳號 可讓您選擇在手機設定 > 系統 > 上 網設置中定義的其中一個數據設定 檔 (見第 45 [頁](#page-45-3))。

系統

此功能表可讓您查看系統服務商特有的設定值, 包括 DNS 及代理伺服器的地址。此功能表內存 在的所有項目都是預先設定的,因此請勿更改。

#### *Java* 應用

- 1. 第一次選擇此功能表時,按  $\Box$  OK 啓動初始 化程序。這將花費幾分鐘時間。
- 2. 回到 JAVA 視窗,您可以:
	- 按 回 存取預設資料夾的內容,然後按 □ 功
		- 能表,再按選擇開始玩清單上的遊戲,
	- 或按 □ 功能表,操作可讓您建立及管理新 資料夾的選項。
- 3. 選擇安裝在手機上安裝您所下載的 JAVA 遊 戲:您必須先安裝遊戲之後才能玩。
- 4. 按<mark>離開</mark>結束 JAVA 應用程式,或按 □ 功能表 進入現有的選項表。

您的手機可顯示有關「*MIDlet*」的訊息。 *MIDlet* 是一些 *JAVA* 程式或遊戲。

#### <span id="page-25-0"></span>碼錶

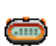

當您進入計秒錶功能表時,螢幕上會顯示 一個開始時間為 00:00:0 的計秒錶畫面。

按 □ 開始計秒錶。功能鍵將變爲開始 / 停止及歸零。

按 F 歸零將計秒錶歸零。然後按 F 返回以退出。

娛樂 *25*

# <span id="page-26-1"></span><span id="page-26-0"></span>7 • 加値服務

此功能表內含您的系統服務商所提供的服務及 功能。因此,以下介紹的功能表並不一定存在, 須取決於您所申請的服務。請向您的系統服務商 洽詢詳情。

所提供的服務可能涉及撥打一個電話或傳送<sup>一</sup> **個簡訊,因此您可能需要付費。** 

## <span id="page-26-2"></span>加值服務 <sup>+</sup>

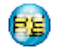

此功能表選項保留為系統服務商專有的 服務。請向您的系統服務商洽詢有關這 些選項的詳情。

## <span id="page-26-3"></span>**WAP**

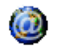

此功能表將可讓您連接至系統透過網路 提供的服務,例如新聞、體育、天氣預 報等。

如果您的手機已**預先設好 WAP 的設定**值,您就 不需要依本章節所述步驟更改其設定值。有些系 統服務商可容許遠端設定 *WAP* 上網參數。

若要啓動 WAP 連線,請選擇加值服務 > WAP > 首頁。

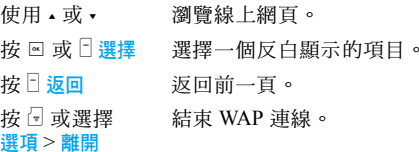

您的手機將根據您在手機設定 <sup>&</sup>gt;系統功能表中設 定的上網設置連線至網路 (見第 45 [頁](#page-45-2))。如果 發生連線錯誤,螢幕上會顯示「進入功能選單」: 按 回 或 日 選項進入 WAP 選項 (見第 27 [頁](#page-27-0))。

## 首頁

這是您啟動 WAP 連線之後將會進入的第一個 WAP 網站。通常此功能表項目已預先設定, 並 且會連接至您的系統服務商的 WAP 首頁。如要 更改預設的首頁,請參閱 "[選項](#page-28-0)"第 28 頁。

## <span id="page-26-4"></span>書籤

此功能表可讓您儲存您最愛的 WAP 網站網址、 重新命名、並可從列表中快速進入這些網站。 瀏覽時按  $\Box$  選項, 然後選擇書籤: 名稱和 URL 欄內將被自動填入您當前瀏覽之網頁的資料。

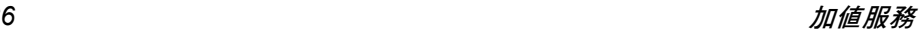

選擇新增書籤,然後開始輸入新名稱,編輯書面 就會出現。按 回,接著依相同步驟輸入 URL 網址。 管理書籤功能表可讓您刪除或編輯選擇的書籤。

#### 輸入網址

此功能表可讓您輸入一個 WAP 網址,然後只需 選擇該網址即可直接連接至該網站 (這是一個 無需將 WAP 網址儲存為書籤即可快速登入其 網站的方式)。

您輸入在此功能表並至少已連接一次的所有網 址,都會出現在一個列表中。選擇其中一項,然 後按 网 即可重新連接至相關的網百,而不需要 重新輸入整個網址。

## 設定

要登入 WAP 網站, 必須先設定一個 WAP 連線 設定檔。

#### 選擇設定檔

讓您選擇其中一個現有的設定檔,然後為每個設 定檔定義其連線設定值。

下述所有連線設定將可應用至您選擇的設定檔。

#### 瀏覽器選項

讓您啟動或關閉下載附在 WAP 網頁上的圖案 的功能。

選擇關閉可加快所瀏覽之網頁的整體下載時間。

#### 重新命名設定檔

重新命名目前選擇的設定檔(開始輸入新名稱, 編輯畫面就會出現)。

#### 暫存檔

此功能表可讓您空出一部份的手機記憶體,儲存 WAP 連線期間瀏覽的網頁。

#### 系統

- <sup>ï</sup>首頁:讓您更改首頁名稱和網址(開始輸入新 名稱可叫出編輯畫面)。
- 網路設置可讓您選擇在手機設定 > 上網設置中定 義的其中一個數據設定檔 (見第 45 [頁](#page-45-3))。
- 選擇系統可讓您選擇所選擇之設定檔在啓動連 線時使用的系統類型 (見第 40 [頁](#page-40-0))。
- Proxy 地址及 Proxy 連接埠可讓您指定使用所選 擇之設定檔啟動 WAP 連線時要使用的閘道位 址及連接埠號碼。
- 保安功能:可顯示一個已安裝的安全認證之列 表 (然後顯示其詳細資料或將它刪除)、程序 資訊或目前的認證。

## <span id="page-27-0"></span>*Push* 收件匣

此功能表可讓您閱讀及管理系統及/或您的系 統服務商自動傳送給您的訊息。

有時候螢幕上會出現一個紅色的「*@*」符號,通 *知您已接到一個新的 Push 訊息 o 按* ™ *或* F 閣讀 閲讀該訊息,或按日返回返回待機畫面。

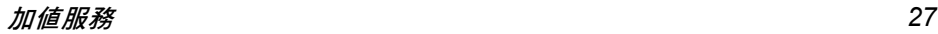

Push 訊息內含的 URL 連結可讓您快速登入相關 的 WAP 服務網頁:只要點選該連結便可連接至 WAP 網站,讓您瀏覽多媒體檔案或下載至手機。

如果您的 *Push* 收件匣已滿,將會出現一個訊息 建議您刪除 WAP *<sup>&</sup>gt;*Push 收件匣內的一些訊息。

## <span id="page-28-0"></span>選項

在瀏覽時, 按 日 選項淮入:

- 首頁 可進入預設的首頁。
- 返回 帶您返回上一個瀏覽的網頁。
- 轉寄 帶您到下一個瀏覽的網頁。
- 重新整理 將可從原先的伺服器重新載入 當前瀏覽的網頁。
- 設為首頁 可將當前瀏覽的 WAP 網頁設 為預設的首頁。
- 另存新檔 可將當前顯示的網頁中內嵌的 圖像儲存至圖片簿。
- 離開 結束 WAP 連線。

書籤 連接網站 有關這些選項的說明,請參閱 第 26 [頁](#page-26-4)。

設定 Push 收件匣

## <span id="page-29-0"></span>8・訊息

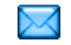

## <span id="page-29-2"></span><span id="page-29-1"></span>設定

#### 我的字典

此功能可讓您增強寫訊息時使用的 T9 字典。有 關使用 T9 輸入文字的詳細說明,請參閱"[T9Æ](#page-12-2) 智慧型[文字輸入](#page-12-2)法"第 12 百。選擇<新>建立 及儲存新字,或選擇 <sup>&</sup>lt; 全部刪除 <sup>&</sup>gt; 將字典的內容 一次清空。

## 簡訊

回信號碼 開啟此功能之後,可讓您將簡訊 中心的號碼隨簡訊一起傳送。 隨後,您的通訊者可利用您的 簡訊中心回信,而不是使用他 們的服務中心。這樣將可加快 傳輸速度。此功能須視您所申 請的服務能否支援而定。

#### 收發報告 開啟此功能之後將诱渦簡訊通 知您所送出的簡訊是否已被接 收。此功能須視您所申請的服 務能否支援而定。

- 自動儲存簡訊 開啟此功能之後,可自動將送出 的簡訊儲存在簡訊檔案夾功能 表內。
- 訊息中心 選擇您的預設簡訊服務中心。 如果在您的 SIM 卡上並無此預 設值,您必須輸入您的簡訊中 心號碼。

簽名 開啟此功能之後,可讓您在簡訊 末端加上一個簽名。您可編輯、 更改及儲存此簽名。

簡訊有效期間 選擇您的簡訊保存在簡訊中心 內的時限。當收件者沒有連接 至系統 (因此無法立即接收您 的 MMS)時非常有用。此功能 須視您所申請的服務能否支援 而定。

## *MMS* 多媒體簡訊

此功能表可讓您啟動、修改或重新命名其中一個 現有的 MMS 設定檔。您的手機可能已被預先設 定。如需更改設定,從表中選擇一個 MMS 設定 檔,然後選擇修改以進入以下設定值。

#### 程式設定

修正模式 可讓您從以下模式中選擇:

- 手動:您可手動連線至伺服器, 步驟是先選擇收件匣內的一個 通知訊息,選擇閱讀以下載,然 後選擇播放。
- 自動:新的 MMS 會被直接置入 收件匣內。選擇該 MMS,然後 按 <sup>&</sup>gt; 播 放。

在漫遊時,此模式會被停用。

- 簡訊 有效期間 供您選擇 MMS 儲存 在 伺服器上 的時限,您可選擇一<mark>小時</mark>至一星期 ( 最高 )。當收件者沒有連接至系 統(因此無法立即接收您的 MMS)時 非常有用。
- 閱讀通知 此選項可設定為**開啓或關閉**,並可 (透 過簡訊)通 知 您送出的 MMS 已變更狀態,即已被讀取或已被 刪 除。
- 收發報告 此選項可設定為**開啓或關閉**,並將 (透 過簡訊)通 知 您送出的 MMS 的收發狀態,即已被接收或拒收。
- 自動保 存 此選項可被設定爲<mark>開啓或關閉</mark>,並 將讓您將 送出的 MMS 自 動儲存 至寄件匣功能表。
- 幻燈片間 隔 可讓您選擇 MMS 每張幻燈片之 間的間 隔時間。
- 本機號碼 可讓您設定向 MMS 收件者總是 隱藏或從不隱藏您的身份 ( 即您的 電話號碼)。
- 限制廣告 或關閉選項。<mark>開啓</mark>此功能之 後,將可減少您收到之來自網路 的廣告訊息。

#### 網路設定

**MMS** 

隱藏

- 選擇 連 線 從您已設定的連線設定 檔之中選 擇一個設定 檔 (見 " 上網[設置](#page-45-3)" 第 45 [頁](#page-45-3))。
- 選擇系統 選擇 啓動連線時要使用的系統類 型:只用 GSM、只用 GPRS 或優 先使用 GPRS。
- 訊息中心 輸入您要 連接的 MMS 伺服器 地址。

入口網站 地址輸入伺服器入口網站的 IP 及連 接埠號碼。

#### 入口網站 連接埠

#### <span id="page-31-0"></span>電子郵件

此功能表可讓您啓動、修改或重新命名其中一個 現有的電子郵件設定檔。您的手機可能已被預先 設定。如需更改設定,從表中選擇一個電子郵件 設定檔,然後選擇<mark>修改</mark>以進入以下設定值。

#### 如有其中一個帳戶是預先設定的,它可能已被鎖 定,因此無法重新命名。

#### 選擇連線

在您收發電子郵件之前,必須先設定網際網路 連線。

#### GSM 設定

當您使用 GSM 連線連接至網際網路時,您的手 機會撥打您的服務商提供的一個號碼,然後資料 會透過此連線傳送及接收,就像個人電腦的撥接 網路連線一樣。 GSM 連線參數如下表所述。

上網號碼 這是您的手機要建立連線時撥打 的號碼。首先選擇 ISDN 號碼 (整 體服務數位網路)或類比號碼(取 決於您的系統服務商),然後輸入 服務商提供的上網號碼。

- 帳戶名稱 及密碼 您的 GSM 系統服務商所提供的帳 戶名稱及密碼,可用來登入此服務。
- 自動切斷 輸入一個斷線時限,即手機自動終 止連線 (如果正在連線中)之前可 容許的時間值。此值必須超過30 秒。

*GPRS 設定* 

GPRS(或全球封包無線服務)是一個採用無線 信號快速傳輸資料的通訊協定。

要設定 GPRS 連線,您必須提供一個用戶名稱和 密碼,不過有些 GPRS 連線即使沒有它們也能運 作。您必須提供 APN (或連接點名稱)。

選擇系統

此功能表選項可讓您選擇建立網際網路連線的 方式。

- 只用 GSM: 您的手機只會使用 GSM 系統建立 電子郵件連線。
- 只用 GPRS: 您的手機只會使用 GPRS 系統建 立電子郵件連線。
- 優先使用 GPRS: 您的手機會先嘗試連線至 GPRS 系統。如果找不到 GPRS 系統,則嘗試連線至 GSM 系統。

要讓這些功能發揮作用,您必須已輸入對應的設 定值。

#### 郵件伺服器

供您設定連線至您的電子郵件服務所需的設 定值。

帳戶密碼 進入您的電子郵件帳戶的密碼。

電子郵件 地址您的電子郵件地址。

- 
- **SMTP** 地址簡易郵件傳輸協定(SMTP)的位 址。這是您的外寄郵件的伺服器, <sup>一</sup>般採用類似 smtp.yourmail.com 的格式。
- POP3地址郵局通訊協定 (POP)的位址。 這是您的內送郵件的伺服器,一 般採用類似 pop3.yourmail.com 的 格式。
- 帳戶名稱 進入您的電子郵件帳戶的帳戶名 稱 (或用戶名稱)。

您必須從電子郵件服務商取得 *POP3* 和 *SMTP* 位址。 如果您想要使用 *GPRS* 連線存取電子郵件,可能 必須使用您的手機服務商的 *SMTP* 伺服器來傳 送電子郵件。

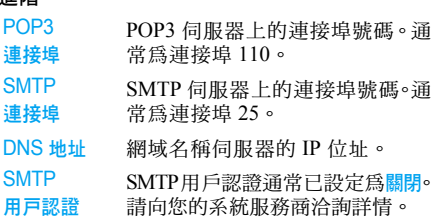

#### 簡訊廣播

進階

此功能表可讓您管理定期向系統內所有用戶播 送的簡訊廣播功能。它可讓您進入以下選項:

- 地區碼 選擇待機畫面上固定顯示的簡訊 類型(您必須在地區碼和廣播主題 功能表中都輸入類別)。
- 接收廣播 可讓您將簡訊廣播的接收設定為 開啟或關閉。

廣播主題 設定您要接收的簡訊廣播類別。如 要設定新的類別,請選擇 < 新 >, 輸入服務 商提供的代碼;同時,如 果想要的話也可以指定一個名稱。 您也可選擇列表中的一個現有 廣 播主題,然後您可更改其名稱、代 碼或將它 刪 除。

> *您可在表中輸入多達 15 個不同* 的廣播主題。有關各個不同廣播 主題的代碼,請洽詢您的服務商。

## <span id="page-33-0"></span>寫簡訊

#### 寫新郵件

如果您所申請的手機服務未包含電子郵件服務, 您必須先申請電子郵件服務,才能傳送及接收電 子郵件。在此情況下,您的服務商將提供您所有 的參數。

此功能表可讓您同時傳送電子郵件給一位或多 位收件者,並可包含一個附檔,例如一張 JPEG 圖片。收到郵件後,您的訊息可被轉寄出去,而 附件檔可用適當的軟體開啓瀏覽。

但是如果您在傳送電子郵件之前就退出寫簡訊 <sup>&</sup>gt; 寫新郵件*功能表,或者您在郵件傳送期間取消傳* 送,該電子郵件的內容會在不儲存的情況下被刪 除掉。

- 新增 收件人 選擇電子郵件的收件人時,請確保您 輸入的電子郵 件地址 已儲存在您的手 機電話 簿 內(見"[電話](#page-52-0)簿" 第 52 頁)。 在您 新增收 件 人之後,選擇其中一個 並按 罓 更改電子郵件地址,從列表 中移除。
	- 如果您選擇 *SIM* 電話簿內的聯絡人, 螢幕上會出現一個編輯畫面讓您輸 入一個電子郵件地址。
	- 件 可讓您設 計您的訊 息。 輸入主題及內文,然後按 ▣ 進入下 一組選項:

寫 郵

- 附加音效或附加圖形將一個音效或 圖片附加至您的電子郵件;
- 立即傳送將它傳送至您選擇的收 件者;
- 變更可重新設計您的電子郵件。

您一次只能附加一個圖片(*JPEG*、*GIF*  或 *BMP* ) 或一個音效。如果您在寫電子郵件時接到一通來 電,電子郵件功能表會關閉, 而當您掛斷電話 時,手機會返回待機畫面。

#### 新簡訊

請依下列步驟編寫及傳送簡訊:

- 1. 選擇寫簡訊 > 簡訊。輸入簡訊的內文、要發 送的電話號碼,然後按 □ 選擇或 ⊠。您也可 以從電話 簿中選擇 收 件 者 的姓名。
- 儲存 可將當前的 簡訊及其 附 件 存 入簡 訊檔案夾的功能表內。
- 立即傳送 傳送當前的 簡訊。
- 附加音效 附加一個鈴聲。
- 附加圖 形 附加一個圖 像或動 畫。

輸入語言 更改輸入資 料的語 言。

您可隨簡訊傳送最多 2 種不同類型的 2 個附件 檔。動 畫和圖 片不可同時 存在:如 果您先選擇一 個動畫,然後選擇一個圖像,只有圖像會被納入 考量,反之亦然。

選擇以上其中一個選項之後,按 ��,您即可發 送至您所選擇的聯絡人或增加的收件者。

您不得透過簡訊傳送受著作權保護的圖片和 音效。

### 寫新 *MMS*

當您選擇寫新 MMS 時,首先會被要求輸入您要 將 MMS 傳送給 哪一位聯絡人。您可選擇一個或 更多現有的聯絡人,或輸入一個 新的手機號碼或 新的電子郵 件地址。

接下來,您會被要求編寫 MMS。在 MMS 製作畫 面上有 5 個圖示,可供您附加圖片、附加內**文**、 附加音效、傳送 MMS 或進入 MMS 選項。使用 • 或 ▼ 從一個選項移動至下一個選項,然後按 囸 或 L 進入功能表。

- 1. 設計您的 MMS:揷入一個圖片、內文及/ 或音效。按,可製作更多幻燈片。
- 2. 左邊的最後一個圖示可讓您進入 MMS 選項 (見以下說明)。
- 3. 選擇傳送將 MMS 傳送至您選擇的收件者。 圖片是從圖片簿中選擇的。您不得透過 MMS 傳 送受著作權保護的圖片。音效可從音效簿的鈴聲 中選擇。

建立新的 MMS 時可使用的選項如下:

- 增加幻燈片 一張新幻燈片,然後附加至 您的幻燈 影 片中。建立 幾 張幻燈 片之後,可按‧或‧瀏覽這些幻 燈片。
- 編輯標題 編輯、變更或輸入您的 MMS 標題。
- 下一 頁 / 前一 頁 移動 至下一 張或上一 張幻燈 片。 請注意,只有當 MMS 包含超過 一張幻燈 片時, 此選項才會出現。
- 刪除幻燈片 刪 除選擇的 該頁 (如 果 MMS 內 容包含不止一頁)。
- 存食草稿 讓您將 MMS 儲存成一個草稿, 供您 日後編輯、完成 及傳送 出 去。
- 存成範 本 將您的 MMS 儲存成範本,以當 作其它 MMS 的底稿( 例如「 生 日快 樂」之 類的訊 息)。

預覽 MMS 預覽您所 製作的幻燈 片。

幻燈片間隔 隔 變更您在設定 > 應用程式設定內 所設定的幻燈片間隔時間,並可 在各幻燈 片之間設定一個 延遲時間。

的 MMS 時可使用的選項如下: MMS 完成之後,選擇立即傳送,再按 回。螢幕 上的進 度列將讓您追蹤 MMS 的傳送 進度,如 果 您想要取消傳送,按  $\Box$  取消。如果您將 MMS 儲 存成一個草稿,它將會出現在**草稿**功能表中。如 果您已送出 MMS,同時已啓動自動保存選項, 它將會出現在<del>寄件</del>匣內( 見以下說明 )。

## <span id="page-35-0"></span>收件匣

#### 電子郵件

此功能表可讓您連接至您的信箱,並從伺服器下 載電子郵件標題(寄件人及標題列)。然後,您 便可選擇 收取相關的電子郵件。

- 1.. 選擇開啓信箱:您的手機會自動連接至電子 郵件伺服器,並且若有郵件時可下載電子郵 件標 題 的清單 (一次 五個)。
- 2. 若在列表末端出現下頁(或在開端出現上 頁),表示 尚有其它的電子郵件標 題:選擇 現有的其中一個選項,然後按 罓 即可收取 剩餘 的 郵件。
- 3. 請選擇一個標題,然後按 罓 以<mark>顯</mark>示標題內 <mark>容</mark>。每一個標題會附有以下任一狀態圖示:
- ₻ 電子郵件容量太大( 超過 50 Kb ),無 法 下 載。
- $\bullet$ 標示此符號的電子郵件將被刪除 ( 見 第 37 [頁](#page-37-0))。
4. 如果標題旁沒有圖示,您可按 罓,然後選 擇下載選擇的郵件下載電子郵件。重複此步 驟,以下載您所選擇的其它標題之相關電子 郵件。

如果您所收到的電子郵件包含附件 (圖片、文 字檔或另一封電子郵件),它們將由一個特定圖 示表示:

- 內含電子郵件的標題內容 (日期和時 國 間、寄件人的電子郵件地址等等),按 , 可顯示這些內容。
- 電子郵件的文字本身能以附件形式開 偸 啓瀏覽, 按 回 可閱讀此郵件 (在此例 中沒有進階選項)。
- 冏 此電子郵件附有一個文字檔(純文字、 「txt」格式), 按 回 可閱讀此郵件 (在 此情況下沒有進階選項)。
- ę, 您的手機中未包含管理此附件所需的 應用程式,或者此電子郵件太大,無法 上傳。
- n 您收到的電子郵件附有另一封電子郵 件。您可附加最多五封電子郵件,不過 無法操作進階的選項。

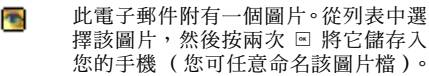

您必須先下載及儲存一個圖片,才能在圖片簿中 看到此圖片。如果沒有足夠的記憶體來儲存這個 新圖片,您必須先刪除其它項目(圖像、音效、 訊息等),才能空出記憶體來儲存新的圖片。 如果圖像檔的格式不符,您的手機可能無法接 收。圖像的格式必須是 JPEG、BMP 或 GIF。

- 最佳化的圖像大小為 *128 x 160* 像素 (螢幕尺 寸)。如果您要從家中的電腦傳輸圖像,可使用 <sup>一</sup>個圖像編輯程式建立適當大小的圖像。
- 5. 選擇一個電子郵件標題,然後按 @ 進入以 下選項:
- 加入電話簿 可將寄件人的電子郵件地址加 入您的電話簿中,即使您還沒有 下載其電子郵件。 選擇 <sup>&</sup>lt; 新 <sup>&</sup>gt; 建立一個新的聯絡人

記錄,從電話簿內選擇一個名字 以加入或更改電子郵件地址。

在此例中,您所選擇的必須是手機 電話簿;如果您選擇的是 *SIM* 電話 簿,此功能表項目將不會出現。

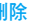

- 刪除 標示要刪除的電子郵件(再選擇 此選項即可取消標示)。當您退 出電子郵件功能表時,手機會要 求您確認要從電子郵件伺服器 刪除您所選擇的郵件。
- 回覆 供您回覆寄件人(其地址會自動 被加入電話簿內)。請依"[收](#page-35-0)件 [匣"](#page-35-0)第 35 頁所述步驟進行。
- 轉寄 將下載的電子郵件轉寄給其他 人。請依 "收件[匣"](#page-35-0)第 35 頁所 述步驟進行。

## 簡訊

此功能表可讓您閱讀您收到的簡訊。這些簡訊會 以一個列表形式顯示。在列表末端,<sup>&</sup>lt; 全部刪除 <sup>&</sup>gt; 功能可讓您一次刪除所有的簡訊。刪除舊的簡訊 可空出記憶體空間,讓您接收新的簡訊。 顕示簡訊之後,按 回 或 日 選項可進入以下功能 表選項。

- 刪除 刪除選擇的簡訊。
- 編輯簡訊 用來編輯、修改及重新傳送簡訊 給某人。
- 以簡訊回覆 回覆寄件人。

移動到手機 將簡訊儲存在手機記憶體內。隨

已使用之 號碼

- 後,您可到訊息 > 簡訊 > 簡訊檔 案夾查看這些簡訊。將一個簡訊 移入簡訊檔案夾,將會從簡訊收 件匣中刪除此簡訊。
- 轉寄給 轉寄選擇的簡訊。請注意,附件 無法轉寄。
- 用免持通話 以免持聽筒的方式打電話給簡 訊的寄件人。
- 回電 打電話給簡訊的寄件人 (系統 服務商須能支援)。
- 儲存號碼 儲存寄件人的號碼 (若號碼附 在簡訊中)。
	- 擷取簡訊內含的一個電話號碼, 此號碼必須包含在雙引號中 (您可加入及擷取幾個號碼)。 只有當簡訊中有號碼可供擷取 時,此功能表才會出現。
- 儲存鈴聲 儲存隨簡訊一起傳送的鈴聲。只 有當簡訊中有鈴聲可供擷取時, 此功能表才會出現。

#### 儲存 圖 形 儲存隨 簡訊一起傳送的圖形及/ 或動畫。只有當簡訊中有圖像可 供擷取 時,此功能表才會出現。

#### 簡訊收件匣 <sup>間訊収什些</sup> *已讚取的簡訊會自動移入手機*<br>排序 *封碎题内,並地照明期和日期批* 記憶體內,並按照時間和日期排 列順序。 未讀取的簡訊會保存在*SIM* 記憶 體內,並按照 *SIM* 卡的順序排列。

## 多媒體簡訊

如 果 有人傳送 MMS 給您,將出現一個圖示 並響 起提示音通知您。如果寄件人要求您提出閱讀通 <mark>知</mark>,將出現一個提示詢問您是否要傳送閱讀通 知。下載 MMS 之後,它將出現在<mark>收件匣</mark>內。

*如果要下載的MMS 容量超過您手機内的現有記* 憶容量,您必須先刪除一些資料 (圖片、音效 等)以空出一些記憶體。

您的 MMS 收件匣會列出所有已讀及未讀的 MMS、提 示 方 式、收發報告 及閱讀通知。若要閱讀 一個 MMS,選擇該 MMS,然後按 ▶。按 罓 或  $\Box$  選項可進入以下選項:

- 播放 MMS 回自動模式:MMS 會 以連續 性 的幻燈 片形式 播 放。
- 轉寄 將選擇的 MMS 轉寄給其他人。
- **MMS 內容**  內容 顯示選擇之 MMS 的詳細資 料 (大小、日期等)。
- 刪除 刪 除選擇的 MMS。
- 一旦您開啓一個 MMS 之後,按  $\Box$ 選項進入以下 選項:
- 播放 MMS 回自動模式:MMS 會 以連續 性 的幻燈 片形式 播 放。
- 下一 頁 / 前一 頁 移動 至下一 張或上一 張幻燈 片。 您也可以在手動模式下 檢視多 媒 體簡訊時按 • 或 •。請注意,只有 當 MMS 包含超過一張幻燈片 時, 此選項才會出現。
- 保 存圖片 擷取當前幻燈片上的圖片,並儲 存 在圖片簿內。
- 保 存音效 擷取當前幻燈片上的音效( 若已 附加音效 ) 並儲存在**音**效簿內。 關閉 關 閉 MMS 並回到選項表。

請勿在您取得 *MMS* 之前刪除通知訊息,否則您 將永遠無法收下這個 *MMS*。當您收到完整的 *MMS* 之後,通知訊息將自動刪除。

#### 草稿

列出所有存為草稿的 MMS,或者如果您在儲存 或傳送 MMS 之前先退出功能表時被自動儲存 的 MMS。您可以播放、編輯、傳送、杳看內容及 刪除草稿。

#### 範本

列出所有存為範本的 MMS。您可播放、編輯及 刪除那些範本。

### 多媒體簡訊

列出所有存為範本的 MMS。您可播放、編輯及 刪除那些範本。

#### 簡訊

列出所有預先設定的簡訊,例如 「我在等你」 或「請回電」。直接從這個功能表選擇,可省去 從頭開始輸入簡訊的麻煩。

## 寄件匣

#### *MMS* 寄件匣

列出您已送出的 MMS,或是您已寫了但未送出 的 MMS。您可以播放、删除或杳看所有這些 MMS 的內容、傳送或轉寄給某人。

**您已儲存的 MMS 只能從草稿或寄件匣資料夾送** 出。您將無法復原已刪除的項目(不論是 *MMS*、 通知訊息或報告)。按 | 返回可取消删除。

#### 簡訊寄件匣

列出之前儲存的簡訊,無論是否已發送出去。您 可以<mark>删除或轉寄</mark>此資料夾內所列出的任何簡訊, 或編輯選擇的簡訊以發送給其他人。在列表末端 的<全部刪除>功能可讓您一次刪除所有的簡訊。 刪除舊的簡訊可空出記憶體空間,讓您接收新的 簡訊。

# 9 • 設定

此功能表可讓您更改每一個現有選項的相關設 定 (音效設定、日期與時間、保安功能等)以 及將您的手機個人化。

## 日期與時間

#### 時間設定

可讓您利用鍵盤或導覽鍵來設定時間。 œ٦ 您應選擇您的時區,並在設定時間之前啓 動使用夏令時間 (如適用)。

#### 日期設定

可讓您按適當的數字鍵或導覽鍵來設定日期。

#### 設置本地時區

可讓您選擇您目前的時區。當您進入功能表時將 看到一個世界地圖,您可用上下導覽鍵移動瀏 覽。各個時區將根據其相對於格林威治時間 (GMT)的位置以及在該時區內的主要城市為 識別名稱。

## 夏令時

可讓您開啟(夏季時)或關閉(冬季時)。若使 用夏令時間的設定為開放,同時您將時間設定成 12:00,手機會在您將該選項改為關閉時自動將 時間換成 11:00:00。

## 省電狀態

此功能表可讓您操作:

關閉省電狀態功能表中的大部份功能可提高電 池續航力。

## 感光器

感光器是一項可讓手機利用周遭環境的光線將 電力作最有效運用的功能。

感光器的功能摘述如下:

- 在一個明亮或日光充足的環境內, 螢幕將以最 高功率運作,且關閉鍵盤的背光燈。
- 在一個陰暗的環境內,螢幕將以低於最高的功 率運作,且開啟鍵盤的背光燈。

當您開啓手機電源或打開機蓋時,鍵盤的背光燈 會開啟,且螢幕以最高功率運作。

您可啟動或關閉感光器。

### 背光燈

可讓您從不同的背光燈時間中選擇。

#### 外部指示燈

本手機設有外部指示燈,您可啟動或關閉此指示 燈。根據預設,此指示燈在啟動後會閃爍,表示 手機已開機。在以下情況下,它也會亮起:

- <sup>ï</sup>鬧鐘響起時。
- 有新簡訊、新 MMS、新記事、新語音留言或 未接來電時。
- <sup>ï</sup>接到來電時。
- 有簡訊、MMS、記事、語音留言或未接來電未 讀時。
- 電池電力不足時 (紅燈)。

## 保安功能

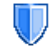

此功能表可讓您操作與您手機及儲存在 手機內的資料的安全性有關的功能。

#### <span id="page-41-0"></span>更改密碼

可讓您更改您的 PIN 碼及 PIN 2 碼, 還有通話限 制密碼。根據您的 SIM 卡而定,有些功能或選 項可能需要輸入一個由服務商提供的 PIN2 碼方 可使用。

如果連續三次輸入錯誤的 *PIN2* 碼,則您的 *SIM* 卡將被鎖上。您必須向服務商或手機經銷商詢問 *PUK2* 碼才能解鎖。如果您一連 *10* 次輸入錯誤 **的PUK 碼,您的SIM 卡會被永久性銷定,並且** 

#### 無法再使用。發生此情形時,請聯絡您的系統服 務商或手機經銷商。

#### *PIN* 碼保護

可讓您<mark>開啟或關閉 PIN 碼保護。若設定為開,每</mark> 當您開機時,手機就會提示您輸入您的 PIN 碼。

若此選項已設定為關閉,您不得更改您的 *PIN* 碼。

#### 公用電話簿

可讓您管理一個被稱為公用電話簿的特定電話 簿,並利用限制撥號選項將通訊範圍限制至此電 話簿內的姓名。

此功能須視您申請的服務能否支援而定,並需要 <sup>一</sup>個 *PIN2* 碼 ([見第](#page-41-0) *41* 頁)。

- 公用電話簿 可供您在輸入 PIN 碼之後查詢、 編輯及修改您的公用電話簿列表。
- 限制撥號 可讓您將撥號範圍限定至公用電 話簿。

此功能須視您申請的服務能否支 援而定,並需要一個 *PIN2* 碼(見 [第](#page-41-0) *41* 頁)。此選項時也可能會影 響到透過 *GPRS* 的 *WAP* 和電子郵 件連線。

設定 *41*

#### 通話限制

讓您將手機的使用限制至特定的通訊方式。通 訊限制可應用在撥入通訊 (所有通訊或漫遊時) 及/或撥出通話(所有通訊、國際通訊及限撥回本 國)。無論是哪一種通話限制,取消選項將一次 取消所有通話的限制。狀態選項可讓您查詢某 類型的通訊是否有被限制。

此功能要視您的系統而定,並需要一組由您的系 統服務商所提供的通話限制密碼。

#### 資訊保密

可讓您利用一個自己選擇的密碼保護您的訊息 功能、電話簿或通話功能,以避免被您手機的其 他使用者看到。

#### 防火牆

此功能表可讓您拒絕所有來自您列入黑名單者 的來電及簡訊。

#### 設定

選擇此功能表項目,然後按L選擇進入下列選項。

提示方式 選擇通知您來電或簡訊被拒的方 式:以待機畫面上顯示的狀態圖標 或事件圖標通知您。您也可以選擇 無提示。

啟動 可讓您將防火牆的選項設定為開 啟或關閉。如設定開啟,您的行動 電話將拒絕所有列入黑名單者的 來電及簡訊。被拒接的來電會出現 在通訊記錄表,而被拒絕的簡訊會 出現在簡訊垃圾信箱。

#### 黑名單

此功能表將顯示來電及簡訊將被拒絕的聯絡人 名單。選擇 <sup>&</sup>lt; 新 <sup>&</sup>gt; 可將一個名字及相關的號碼列 入黑名單內,然後選擇是否要拒絕來自此人的簡 訊及/或電話。

在黑名單中選擇一個姓名, 然後按 回 或  $\exists$  選擇, 以更改相關的資訊或將它删除。選擇查看內容顯 示黑名單的詳細資料。

*您可直接*從電話簿、通訊記錄表*和*簡訊收件匣*將*一 個名字列入黑名單:選擇相關列表中的一個聯絡 人、通話或簡訊,按 课項,然後直接選擇增加 至黑名單。相關的號碼將被列入黑名單。

## 簡易設定

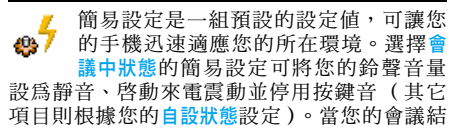

束後,選擇自設狀態即可恢復您所有的正常設定。 有關各個簡易設定的細節,將在您選擇該設定時 顯示在螢幕上。 您也可為一個簡易設定指定快捷鍵 (例如按住

■ 鍵可啓動室外狀態)。再按住同一個鍵可關閉 此簡易設定,並恢復您的自設狀態設定值。相關 的詳細說明,見 "[快捷鍵](#page-46-0)"第 46 頁。 出現在自設狀態欄內的資訊將取決於您的手機 預先設定的方式。

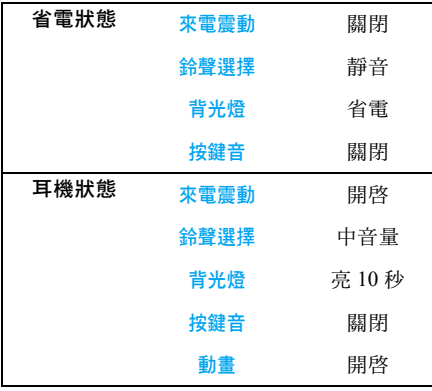

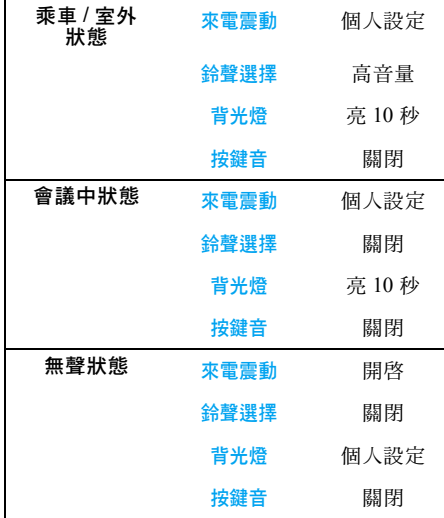

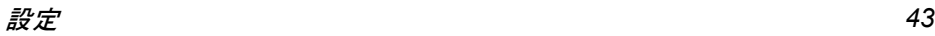

## 音效設定

## 靜音

當此模式設定為<mark>開啟</mark>時,所有提示音效都會被關 閉,同時啓動來電震動。

#### 静音*模式的影響範圍也包括按鍵音。*

## 鈴聲音量

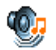

此選項可讓您調整鈴聲音量。按 • 或 • 可 將鈴聲音量 調 整為靜音 至音量漸高。

## 鈴聲音量

可讓您選擇鈴聲。 此鈴聲表內 也包含 您錄下的音 效及儲存的鈴聲音樂。在鈴聲表中翻閱並稍待片 刻,即可聽到手機播放您所選擇的鈴聲。 在手機內有一個內 嵌 的 MP3 鈴聲表。

- 只要利用 Mobile Phone Tools 軟體下載您最愛 的音樂檔案,就能享受 MP3 鈴聲。
- •利用 USB 數據傳輸線將它們傳輸到您的手 機,並設定個人化的鈴聲選擇。如果下載成 功,檔案將被儲存在私人鈴聲資料夾內( 視檔 案大小而定)(在部份 國 家地區,光 碟機和數 據傳輸線可能未包含於標準配備中)。
- 您也可透過 MMS 或紅外線分享您的檔案。

您可能無法從其它手機接收 *MP3* 鈴聲。

#### 簡訊鈴聲

可讓您開<mark>啓或關閉</mark>每一次收到新訊息時響起的 提示音。若設定為<mark>開啟</mark>,您可從鈴聲表中選擇您 所要的提示音 效。

#### 來電震動

可讓您<mark>開啟或關閉接</mark>到來電、到達記事本內設定 的記事時間時、當您接到簡訊時、以及鬧鈴響起 時的來電 震動。

當您連接充電器煙充電器時,來電震動將保 持<mark>關閉</mark>的狀態。

#### 按鍵音

可讓您<mark>開啟或關閉</mark>按鍵音。

#### 自動開機音和關機音

可讓您<mark>開啟或關閉</mark>手機開機或關機時響起的音效。

### 音質均衡

此選項可讓您從不同的音訊設定 值中選擇。 只有 在通話進行時才能設定。在列表中翻閱,然後等 待幾秒鐘,聽聽改變設定後的差異。

## 提示音效

可讓您設定以下項目的提示音 效:

- •記事本:到達記事本內預設的記事時間時。
- 未接來電:當您未接到一通來電時。
- 低電量警示:當電池電量不足而需要充電時。

• 分鐘提示音在通話期間每隔一分鐘會響起一次 嗶聲,幫助您控制通話的時間(通話對方聽不 到此嗶聲)。

按 <sup>&</sup>lt; 或 <sup>&</sup>gt; 選擇或取消選擇項目。

此功能表只容許您設定提示音效為開或關,而不 是提示本身。例如,將記事提醒音關閉並不會阻 止您的手機顯示提醒畫面 (如果您已事先排 定),只不過相關的提示音效將不會響起。

## 畫面

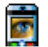

此功能表可讓您設定螢幕上的功能表顯 示方式。

### 背光燈

背光燈會在接到來電或簡訊、瀏覽功能表等功能 時啟動。請選擇現有的其中一個設定值。

## 系統

請聯絡您的手機服務商以充份瞭解其系 w 統中可否支援 GPRS,並申請相關的服 務。您可能也必須使用服務商提供給您 的 GPRS 設定值,按照接下來本節將介紹的功能 表來設定您的手機。然後,在您要使用的應用程 式 (例如:WAP、多媒體簡訊、電子郵件等) 下的功能表中選擇系統 (GSM 或 GPRS)。

上網設置

此功能表可讓您建立不同的數據設定檔,用來 連接各種不同的服務:例如,在使用 WAP 或傳 送多媒體簡訊時,您所選擇的設定檔將被用來 連線至 GSM 或 GPRS 系統。 以下所有選項須視服務商及/或申請的服務能 否支援而定。連線期間出現的錯誤訊息通常是由 於參數設定錯誤所造成:您在初次使用前應洽詢 您的系統服務商,以索取正確的設定值,您可能 會經由一封電子郵件獲得這些設定值。有些預先 設定好的設定檔可能會被鎖住,以免被重新編設 及更改名稱。 澤擇清單中的一個項目, 然後按 回 以淮入以下 選項: 更改名字 將您選擇的設定檔更改名稱。 顯示內容 顯示選擇之設定檔的所有參數 設定。 **GSM 設定**  設定 更改 GSM 設定: • 帳戸名稱及帳戸密碼、 • 由您的服務商提供給您建立連

- 線使用的上網號碼 (ISDN 號碼 或類比號碼)、
- <sup>ï</sup>斷線時限是手機自動終止連線 (如果正在連線中)之前可容 許的一個超過 30 秒的時間值。

設定 *45*

#### GPRS 設定 更改 GPRS 設定:

- •帳戸名稱、帳戸密碼、斷線時限
- ï APN 功能表可讓您輸入要連接 的外部資料網路的位址,即用 來建立連線的字串。

## *GPRS* 登錄選擇

此功能表可讓您定義手機連接至 GPRS 服務的 方式。

- 永遠連線 您的手機將自動連接至 GPRS 服 務 (如有)。此選項可讓您更快 速取用 GPRS 功能,不過會耗用 更多電源。
- 只用數據時 手機只有在需要時才會連接至 GPRS 服務。此選項可降低耗電 量,不過會增加連線延遲的情形。

#### 重新註冊

當您選擇手動註冊模式後,此功能可提供您此地 區的可用系統列表。選擇您想要註冊的系統,並 按一下 3 以確認。

## 優先系統清單

可供您根據自己的偏好建立一個優先系統清單。 完成設定之後,手機會優先向您偏好的系統註冊。

## 捷徑

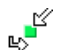

此功能可讓您為您最常用的功能及選項 設定捷徑。

#### <span id="page-46-0"></span>快捷鍵

可讓您將特定的功能或聯絡人連結至一個快捷 鍵以直接操作。接著,在待機模式下按住此鍵將 可自動啟動此功能,或撥打相關的號碼。 有些快捷鍵是預先設定的,例如 1 是靜音模式 的快捷鍵,但您可以重新設定(只限數字鍵 2 至國)。以下快捷鍵已被封銷:

- $1_{\rm{max}}$ 撥打語音信箱。
- \*\*\* 撥打國際電話。

#### 端視您的系統服務商而定,可能還預設並鎖定了 其它的快捷鍵。

- 1. 從列表中的數字鍵 2--- 至 5: 選擇其中一鍵, 然後按 网。如果該鍵已被設定快捷功能, 選 擇更改。
- 2. 瀏覽列表以選擇您要設定至此快捷鍵的功 能,並按 国或 日選擇。
- 3. 要使用快捷鍵,請在待機模式中按住已設定 快捷功能的按鍵。

#### 聲控指令

可讓您透過將特定的功能連結至一個聲控指令 的方式來直接操作此功能。

#### 您可以將一個聲控指令指定至快捷鍵所支援的 大多數功能。

- 1. 選擇 < 新 >,然後瀏覽列表選擇一個功能, 再按 回 或 日 選擇。
- 2. 出現先按 罓 請説出的訊息時,錄下您的聲控 指令。請確定您正在一個安靜的環境中,選 擇一個短而簡潔的字並清楚地唸出。
- 3. 下一個功能表可讓您操作**删除、播放、更改** 功能及更改指令的選項。按 日返回以建立另 一個聲控指令。

如要利用聲控指令啟動一個功能,在待機模式下 按住 国,然後說出您所錄下的聲控指令。 重新設定聲控指令:選擇該指令,按 F OK,然 後選擇更改功能。如此,您將進入一個可用功能 的列表。

#### <span id="page-47-0"></span>聲控撥號

讓您設定一個聲控指令,只要唸出該指令,手機 將直接撥打相關聯絡人的預設號碼。請依下列步 驟設定聲控撥號:

1. 選擇 < <mark>新 ></mark>,選擇電話簿內的一個聯絡人, 然後按 回 或 日 選項。

若選擇手機電話簿,請從列表中選擇一個號碼。

2. 出現增加聲控指令 ? 選項時,按照螢幕上的 指示進行。

若要使用聲控撥號功能,請在待機模式下按住 ,,然後說出對應您要撥出之號碼的聲控指令。

您可設定最多 *15* 個聲控指令,包括聲控撥號及 聲控指令。錄好的聲控指令將保存在各自的功能 表內,可隨時刪除、播放或更改。

#### 快速撥號

此功能可讓您設定 4 個優先或最常撥打的電話 號碼。接著,您只需選擇螢幕上的相關圖示或圖 片便可快速撥電給其中一人,而無需再進入及瀏 覽電話簿。詳見 "快速[撥號](#page-9-0)"第 9 頁。

## 選擇語言

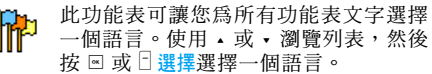

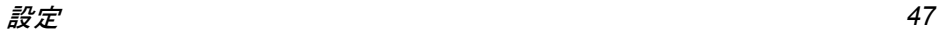

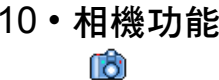

您的手機已內建一個數位相機。您可拍照、將它 們存入手機或透過紅外線傳輸至個人電腦、當作 桌面圖片使用、或透過 MMS 或電子郵件傳送給 您的朋友。本章將詳細說明相機的使用方式。

## 如何 ...

本章節將說明如何操作最常用的相機功能。

#### 啟動相機

加要啓動相機模式,按一下 日 相機: 相機程式將 會自動啟動。

經過一段時間無任何動作之後,將自動退出相機 模式。

啟用相機之後,預覽畫面將會顯示。請注意,鏡 頭已預設且定焦。

下表內將詳述相機模式下各個按鍵的操作功能。

- $\cdot$ - 放大/縮小。
- $\ddot{\phantom{a}}$  <sup>&</sup>gt; 提高/降低曝光補償。  $\boxed{\text{ok}}$ 
	- 拍照。
- 5或图 退出相機模式並返回主畫面。

 $0.1$  啟動/關閉定時器。  $\star\!\star\!\mathbf{B}$  啟動/關閉連拍模式。  $#$  在各種影像解析度之間切換。 進入選項功能表。 返回上一個畫面。

## 拍照

 $\Box$ 

R

- 1. 為您的照片加上相框,並按 ▣ 拍下照片。
- $\mathcal{L}$  <sup>一</sup>旦拍下照片之後,將會顯示一個檢視畫面: 按 3 放棄照片, 按 国 儲存或按 3 進入以 下選項 (詳見以下的 "照[相機功能表](#page-49-0)")。
- 儲存 以預設編號將照片儲存至您的個人 照片資料夾內 (然後,您可自行從 資料夾重新命名)。
- 傳送 ... 透過多媒體簡訊、電子郵件或紅外 線傳送照片。
- 調整圖片 儲存照片並更改 (見 "圖[片簿"](#page-22-0) 第 22 [頁](#page-22-0))。
- 放棄 放棄照片並返回預覽模式。

如果在檢視畫面逾時之前沒有任何動作,照片將 自動儲存起來。

照片將以拍攝日期命名,例如「0410\_154157.jpg」 是一張在 10 月 4 日 15:41:57 拍下的照片。 您可儲存的照片數量取決於您的設定值:解析度 越高,檔案容量就越大。記憶體不足時,將出現 一個警告訊息。在此情況下,您必須刪除一些資 料才能儲存新的照片。

#### 使用定時器

- 1. 在照相機模式下,按0。
- $\mathcal{L}$ 調整您的照片,然後按 & 開始倒數計時 10 秒鐘 (此時間值無法改變)。

#### 按□ 可停止計時並返回預覽模式。

3. 在拍下照片之前 3 秒鐘會響起一個嗶音,然 後在拍下照片時會再次響起。

#### *MMS Foto talk*

此功能可讓您透過多媒體簡訊傳送一個附加錄 音的圖片。該圖片可從圖片簿中選擇,也可以是 您剛剛使用相機拍下的照片。

- 1. 拍一張照片,然後按功能表,或從圖片簿選 擇一個圖片,然後按 罓 或 □ <mark>選項</mark>。無論採 用哪一種方式,最後請選擇<u>傳送</u> ... > MMS。
- 2. 螢幕上出現<mark>加入音效?</mark>訊息時,按  $\Box$  是開始 錄音。然後按 I 儲存停止並儲存您的錄音, 或按口取消。

3. 選擇出現在列表中的一個聯絡人,然後進入 多媒體簡訊製作畫面。按 日傳送送出您的訊 息,或視需要修改,然後再送出(詳見"[寫](#page-34-0) 新 [MMS](#page-34-0)"第 34 頁)。

## <span id="page-49-0"></span>照相機功能表

本節將詳細說明照相機功能表的選項。

## 我的照片

當您拍照並儲存時,該檔案會儲存在您的我的照片 資料夾內。當您開啓功能表時,您的照片會以縮 圖格式顯示。利用上下導覽鍵可在列表中移動。 如要顯示全螢幕的圖像,按 回。利用上下導覽 鍵可在圖像列表中移動。按日選項進入以下功能:

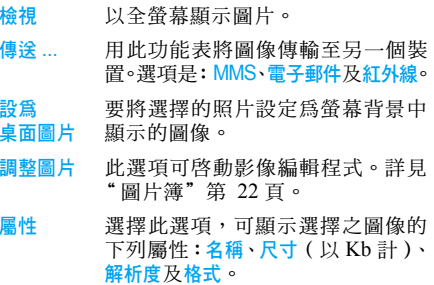

旋轉 此選項可讓您旋轉影像;選項有: - 90 度、<sup>+</sup> 90 度、+ 180 度。所作的 變更會被自動應用。

重新命名 此選項可用來更改圖像檔的名稱。

刪除 / 全部刪除 此選項可用來刪除您的我的照片資 料夾內的所有檔案。

#### 幻燈片

選擇此選項,將啟動一段幻燈片,以展示我的照 片資料夾的內容。在幻燈片期間,每張照片將在 螢幕上短暫顯示。按任何鍵都可結束幻燈片,並 返回上一個畫面。

### 連拍

啟動此功能表選項,可讓您以一次按鍵「連拍」 9 張照片。請注意,如要使用此模式,解析度必 須設定為桌面圖片 (相關的詳細說明,見 "[設](#page-51-0) 定"第 51 [頁](#page-51-0))。

當相機完成影像的處理後,它們會以縮圖格式 顯示在螢幕上。然後,您可以按 日 選項操作下 列選項。

儲存 儲存選擇的影像。

儲存全部 將所有圖像儲存至群組中。

- 傳送 ... 透過多媒體簡訊、電子郵件或紅外 線傳送選擇的影像。
- 刪除 儲存選擇的圖像。

全部刪除 刪除群組中的所有圖像。

當您儲存或刪除群組的一個圖像時,它會從縮圖 檢視畫面中消失並儲存至我的照片資料夾內。

#### 圖片方向

此功能可讓您選擇如何在相簿中顯示照片,讓照 片能呈現正確的格式。選項是:橫向及直向。

#### 相框

此功能可讓您拍下附加裝飾性相框的照片。標準 相框資料夾內包含您購買此手機時已預先載入 的相框。

#### 色彩模式

色彩模式功能可讓您將各種不同的視覺效果應 用至您的圖像。選項是:無、浮雕效果、黑白、底 片效果、褐色、數位效果、邊緣效果及邊緣效果 2。

#### 夜間模式

啟動此功能時可讓您在燈光微弱的狀態下拍照。

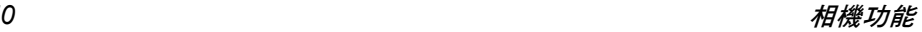

#### 定時自拍模式

此功能可讓您延緩拍下照片,讓您有時間走到鏡 頭範圍內。要使用**定時自拍模式**,請選擇此功能 表中的開啟,返回觀景窗,為您的照片附加相 框,然後按 ⊠。

#### 亮度

利用 此功能表選項 調 整手機螢幕的 曝 光補償。

#### <span id="page-51-0"></span>設定

- 解 析 度 利用 此功能表選項選擇您 拍下的 照 片尺寸。選項是: • 1.3Mpix (1280 x 1024)
	- $\cdot$  VGA (640 x 480)
	- $\cdot$  中 (320 x 240)
	- 卓面圖片 (128 x 160)

請注意,解析度越高,檔案容量就 越 大。

- 照片 品 質 此功能表可讓您 調 整用相機 拍下的 照片的品質:<mark>低、中、高</mark>。 品質越低,最終圖像檔案的容量就 越小,如此便可容許您的手機儲存 更多 的 照 片。
- 預設値 可將所有相機設定値回復至預設 値。一個警告訊息會出現:確定要 重設所有參數?選擇是或否。

## 使用說明

此功能表選項可在螢幕上 為您提供利用手機 拍 照的使用說明。

相機功能 *51*

11・雷話簿

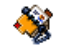

聯絡人資料可儲存在現有兩個電話簿中的任何 一個電話簿:在您的 SIM 卡上的電話簿 (記錄 筆數依容量而定)或手機上的電話簿 (最多可 儲存 999 個姓名)。輸入新姓名時,它們只會被 加入您所選擇的電話簿內。

#### 複製到手機

此選項會將您的 SIM 卡內容複製至手機。如果 您取消或中止了手機第一次開機後自動複製 SIM 卡電話簿的動作,您可用手動方式複製。

選擇此選項兩次將複製所有的姓名。

## 選擇電話簿

此功能表可讓您設定要使用的電話簿:即 SIM 電 話簿或手機電話簿。按 <sup>+</sup> 或 - 選擇一個電話簿,然 後按  $\Box$  選擇或  $\boxdot$  。加入此電話簿的姓名隨即也可 透過複製到SIM卡或複製到手機選項複製到另一個 電話簿。

您的手機一次只能管理一個電話簿並將忽略另 <sup>一</sup>個電話簿的資料:例如,若在兩個電話簿中都 有一個叫 「*Smith*」的名字,若您在手機電話簿 內刪除此名字,在 *SIM* 電話簿內的 「*Smith*」將 會保持不變。

## 全部刪除

一次刪除所有電話簿記錄。此選項只適用於手機 電話簿,而不適用於 SIM 電話簿。

#### 快速撥號

使用快速撥號功能可讓您設定 4 個最常撥打的電 話號碼。見 "快速[撥號](#page-9-0)"第 9 頁。

## 電話簿

此功能表可讓您搜尋一個姓名,然後編輯及管理 其相關的資訊(電話號碼及電子郵件地址等)。 您將可存取從主畫面選擇一個姓名時可存取的 相同欄位。

您選擇的聯絡人的電話號碼將反白顯示在螢幕 底端。若要搜尋 某個已知姓名:

1~ 至 5章 及 <sub>#\*</sub> 按清單中您要 尋 找的字母 之相應按鍵 ( 例如:按 兩 次!…可輸入「U」字母)。 列表中第一個以 此字母 為 首 的姓名記錄會被選取。

者 或 < 搜尋 ...> 按 此鍵或選擇 此選項,然 後輸入您要搜尋 的 名字之 第一個字母,再按 罓 直接 跳到該名字。

#### *SIM* 電話簿

在您的 SIM 電話 簿內選擇一個聯絡人,然後按 ▣ 或選項進入以下選項:

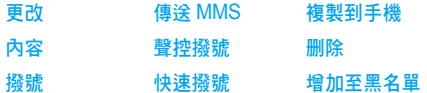

#### 發送簡訊

#### 手機電話簿

從手機電話 簿選擇一個聯絡人。當選擇的姓名 之下有數個電話號碼或 欄位 ( 見以下說明),按 <sup>&</sup>lt; 或 ▶ 即可從一欄移至另一欄 ( 選取的欄位內容 會反白顯示在螢幕 底端)。 按 罓 或<mark>選項</mark>可進入以下選項:

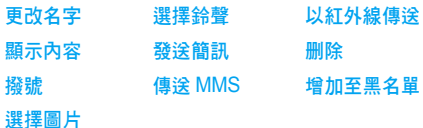

選擇 < 顯示內容 > 以進入儲存在此聯絡人資料下 的一列號碼或欄位。選擇 < 新 > 建立一個新欄 位,或選擇其中一個號碼,然後按 ▣ 進入第二 組選項。撥號、發送簡訊、傳送 MMS 及删除是與 上述相同的選項。此外 您還 可找到:

更改 更改選擇之 欄位的號碼。 顯示內容 示內容 顯示選擇之 欄位的詳細內 容。 複製到 SIM卡 將您的手機電話 簿內的一 筆聯絡 人資 料複製 至 SIM 電話 簿(隨 後 每當您切換電話 簿或使用另一 支手機時 就會被更新)。 聲控撥號 控撥號 設定一個聲控指令,每當唸出此

第 47 [頁](#page-47-0))。

指 令 時便會撥電給聯絡人 (見

- 快速撥號 設定快速撥號鍵以撥電給您選擇 的聯絡人。
- 設為預設值 您所輸入的第一個號碼會成為預 設的號碼,當您按 回時會被自動 撥出。此選項可讓您設定另一個 預設號碼。
- 更改屬性 可讓您更改或設定選擇之號碼的 欄位類型。

字母數字欄 (備註和電子郵件)只能被更改或 刪除。

## <span id="page-54-0"></span>將您的聯絡人資料個人化

您可為儲存在手機電話簿內的聯絡人資料附加 個人圖片及/或音效,當此人撥電給您時,與其 名字相關的圖片及/或音效便會顯示/播放。

只有當您選擇手機電話簿時才能操作此功能。

## 私人號碼

電話簿內出現的私人號碼項目可讓您儲存您個 人的電話號碼。我們建議您在此輸入您的手機號 碼以及其它任何相關的資訊。

雖然所有欄位都可保持空白,私人號碼項目是無 法被刪除的。

#### 緊急號碼

緊急號碼將可呼叫您國內的緊急救援中心。在大 多數情況下,即使您尚未插入 SIM 卡或輸入 PIN 碼,也可以撥打此號碼。

在歐洲,標準的緊急號碼為 *112*,在英國為 *999*。

## 新增聯絡人

#### 至 *SIM* 電話簿

- 1.在列表中選擇新增聯絡人,然後按 $\Box$ 選擇或国。
- 2. 輸入姓名,再按 ⊠。
- 3. 輸入相關的電話號碼,然後選擇指定至該姓 名的號碼類別(電話號碼、傳真號碼或數據號 碼),再按,將此姓名儲存至您的電話簿內。

<sup>一</sup>組號碼可容許最多 *40* 位數,視個別 *SIM* 卡而 定。輸入國際電話前碼、國碼和區碼可讓您從任 何地區撥出號碼。

#### 手機電話簿

- 1.在列表中選擇新增聯絡人,然後按「選擇或国。
- 2. 先輸入名字,再輸入姓氏 (最多 20 個拉丁 字母);這兩個欄位可置空其中一個,但不 可以兩個都不填。
- 3. 然後選擇號碼類別或欄位類別。號碼欄可容 納最多 40 位數及一個 「+」號,而字母數

字欄 (電子郵件及備註)可容納最多 50 個 拉丁字母。在每個姓名記錄下可容納最多 5 個號碼欄(例如 2 個手機號碼、3 個公司號 碼、一個電子郵件地址及一段備註)。

- 4. 輸入相關的號碼或文字,再按 %。
- 5. 若要將此聯絡人個人化,見"將您的[聯絡人](#page-54-0) 資[料](#page-54-0)個人化"第 54 頁 )

#### 服務號碼

您申請的服務及服務商須能支援。

此功能表可讓您撥電至各種語音伺服器,包括消 費者服務、獲取資訊、登記郵寄名單等。可用的 服務取決於您申請的服務方案。

## 狀態

選擇此功能表可顯示您在各個電話簿內儲存的 聯絡人總數量以及可容納的總數量。

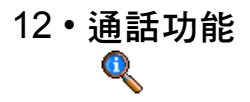

本章節所介紹的功能表可用來管理您的手機處 理通話及其相關費用的方式。

## 通話計時

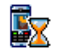

此功能表可供您控制您的通訊費用及時 間。接下來介紹的選項中大部份須端視 您申請的服務能否支援。

#### 數據計量器

GPRS 計量器可讓您透過 GPRS 連線監控接收 到的數據量。您所申請的服務及系統須能支援此 功能。它可讓您進入以下選項:

- 電腦數據 此選項將顯示您的電腦上一個 連線數據或傳輸量。
- 手機數據 此選項將顯示您的手機上一個 連線數據或傳輸量 (例如:在 一次利用 GPRS 系統進行 WAP 連線之後)。

在您手機管理之下的通訊計時器可能與您的系 統服務商所使用的有所不同。因此,您應該把 螢幕上顯示的通訊計時器當作參考項目,而不 是實際的費率基礎。

## 通訊計時器

此功能用來記錄您接到及撥出的 GSM 通話。

- 上次 通話時間 顯示您上一通電話的時間及/或 費用。
- 累計 通話時間 顯示或歸零撥出通訊或撥入通訊的 計時。
- 累計費用 可顯示累計之費用,並可將計費器設 為零(可由 PIN 碼/ PIN2 碼保護)。
	- 杳看將顯示您在設定費率之後至 今已花了多少錢。
	- · 歸零目前的累計費用。
	- 查看餘額可供您檢查可用餘額 (依最高限而定)。
	- 取消最高限
	- · 設定最高限可供您輸入査看餘額 功能表中要使用的費用限制。
	- 更改費率可設定每一單位的費率。 首先請輸入使用之幣值(最多 3 個 字元),然後輸入每一單位的費率。

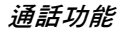

## 設定

此功能表可供您選擇所有與通話相關的選項:來 電轉接、來電等候等。

#### 掛斷後顯示資訊

將每一通電話掛斷時自動顯示通話時間及/或 費用的功能設定為<mark>開啓或關閉</mark>。

#### 任意鍵接聽

設定為<mark>開啓</mark>之後,此選項讓您按任何一鍵來接聽 電話,除了 ) 以外 (用來拒接來電)。

#### 來電等候

- 用 GSM 通話 適用於所有來雷、語音來雷、傳這通 訊及數據通訊。啟動此選項後,若 有人在您正在通話時嘗試撥電進 來,您將聽到一個嗶聲。若要查看 是否已啓動 GSM 來電等候功能, 可選擇檢查服務狀況選項。
- 用 GPRS 通話 將 GPRS 連線期間接到語音來電 時執行來電等候的功能設定為開 啟或關閉。

#### 傳送本機號碼

可讓您向通話對方顯示或隱藏您的身份(即您的 電話號碼)。狀態將告訴您目前已啟動的是哪<sup>一</sup> 個選項。

#### 來電轉接

可讓您將來電轉到您的語音信箱或一個電話號 碼(無論此號碼是否包含在電話簿內),適用 於:數據通訊、語音通訊及傳真通訊。

- 無條件轉接 所有的來電都會被轉接。選擇此 選項之後,您將無法接聽任何來 電,直到您關閉此功能為止。
- 有條件轉接 可讓您選擇要在哪些情況下轉 接來電:無人接聽時、聯絡不到時 或本機佔線時。這些選項都可獨 立設定。
- 狀態 可讓您顯示所有來電轉接的狀態。

啟動此選項之前,您必須先輸入您的語音信箱號 碼(見以下說明)。此功能須視您申請的服務能 否支援而定,而且不同於通話轉移,通話轉移是 一項可在進行一通或多通電話時執行的功能。

#### 語音信箱號碼

此功能表可供您輸入語音信箱號碼 (如果您的 SIM 卡上未儲存此號碼)。

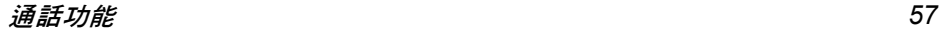

在某些情況下,您可能必須輸入兩個號碼:一個 用來收聽語音留言,另一個用來轉接來電。請洽 詢您的系統服務商以了解詳情。

#### 自動重撥

自動重撥設定為開啟之後,若對方正在佔線中, 您的手機會自動持續重撥此號碼直到成功接通, 或達到最高重撥次數 (10 次)為止。手機會在 每一次開始重撥時發出一次嗶聲,並在成功接通 時發出一次特殊嗶聲。重撥之間的間隔時間會隨 每次重撥逐漸增加。

## 通訊記錄表

此功能表可提供一份包含來電及撥出電話的紀 錄表,還包括嘗試自動重撥的次數及通訊的詳細 資料。不同類型的通話 - 撥出電話、未接來電及 已接來電 - 將以不同的圖示代表。它們將依時間 順序排列,最近的記錄排在最前端。若通訊記錄 表內的某個號碼已儲存在您的電話簿中,螢幕上 會顯示相關的姓名。

#### 歸零

將整個通訊記錄表一次歸零並刪除所有列出的 通話。

#### 通訊記錄表

澤擇涌訊記錄表內的一個號碼, 然後按 5 重撥 該號碼, 或按 网 或 日 選項淮 入 以 下 選 項 : 內容、 撥號或用免持通話打電話給這位通訊者、發送簡 訊、發送 MMS、刪除所選擇的通訊或儲存相關的 號碼 (若該號碼未存在電話簿內)。

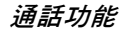

圖示及符號

在待機模式下,螢幕上可同時顯示 多個符號。

如果沒有出現系統的符號,表示目前無系統可使 用。您可能正處於一個收訊不良的地區,請移至 另一個位置。

靜音 - 手機接 到來電時不會發出響鈴。

۹ 來電震動 - 手機在接到來電時會開始震動。

- GPRS GPRS 登錄選擇 - 您的手機已 連接 至 GPRS系統。
- X 簡訊 - 您已收到一個新簡訊。
- 覀 語音留言 - 您已收到一個新的語音留言。
- 凬 電池 - 指示格代表電池電量 (4格=全滿,1 格=低電量 )。
- $\bullet$ 鬧鐘 已啟動。
- 漫遊 當您的手機註册至一個非開戶系統 時 ( 尤其當您在國外時) 會顯示 此符號。
- a 簡訊表已滿 - 簡訊的記憶體已滿。您必須刪 除舊訊息才能接收新的訊息。

無條件轉接至號碼-您所接到的所有語音通訊 會被轉 接 至語音信箱 以外的另一個號碼。

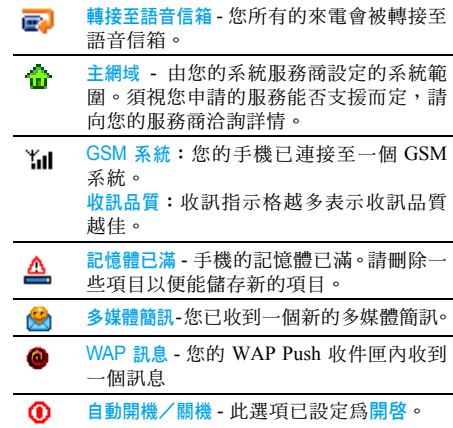

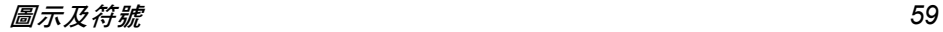

注意事項

#### 無線電波

您的蜂巢式行動電話是一部**低量無線 電發射及接收器**。在操作時,手機會發 出及接 收無線 電波。無線 電波會將您的 語音或數據訊號傳送至一個基站,此基

站會連接至一個電話網路系統。此系統將控制電 話的 發 射 功 率。

- ・您的手機可在 GSM 頻率下( (900 / 1800 MHz ) 發射/接收無線電波。
- · GSM 系統可控制傳輸的功率 (0.01至2瓦)。
- 您的手機符合所有相關的安全標準。
- 您手機上的 CE 標誌表示它符合歐洲電磁相容 性 (89/336/EEC) 與 低 電 壓 法 規 (73/23/ EEC)。

在穿戴式操作方面,本手機已通過測試,證實其 符合在搭配使用不含金屬之配件且手機距離身 體至少 1.5 公分的條件下的 FCC 射頻暴露規範。 使用其它配件可能無法確保符 合 FCC 的 射 頻 暴 露規 範 條件。您必須 對您的蜂巢 式 行動電話承擔 使用**責任**。為避免對您、他人或手機本身造成損 害,請仔細閱讀並遵循下列所有安全指示,並告 訴任何向您借用手機的人士。此外,為了防止他 人未 經 授 權使用您的手機:

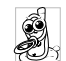

請將您的手機存放在一個安 全且兒童不及之 處。

避免寫下您的 PIN 碼。請儘量牢記此 密碼。

如果您會有一段長時間不會使用您的手機,請將 它關機。

請在購買本手機後更改您的 PIN 碼,並啓動通 話限 制選項。

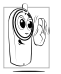

本手機的設計符合所有現行法令及法 規。不過,您的手機可能會對其它電子 儀器造成干擾。因此,您在家中或外出 時使用手機時應該遵循所有**本地使用** 

建議及法令條規。有關蜂巢式行動電話在車內 及飛機上的使用條規是比較嚴格的。

公衆對於蜂巢式行動電話之使用所可能造成的 生命危害已關注多時。目前在無線電波技術包 括 GSM 技術這方面的研究已通過審核並已訂 定安全標準,以確保公衆不會受到無線電波的 輻射危害。您的行動電話**符合所有現行的安全** 標 準 及 1999/5/EC 無線電設備 與 電信 終端設備 法 規。

## 在下列情況 下 要保持關機 **...**

防護不足或**高敏感度的電子儀器**可能會受到無 線電波的干擾。此干擾情形有可能會導致意外的 發 生。

*60*

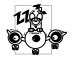

在登機及/或將手機放入行李之前:在 飛機內使用行動電話會對飛航造成危 險、干擾行動電話的系統,並且可能是 違法的。

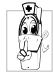

在醫院、診所、其它保健中心及任何您 附近可能會有醫療設備的場所。

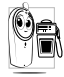

含有潛在爆炸性氣體的地區(如加油站 以及空氣中含有灰塵顆粒如金屬粉末 的地區)。

一部運載可燃性產品的車子內 (即使車子已停 泊)或一部由液化石油氣(LPG)驅動的車子, 請先檢查此車是否符合現行的安全規定。

在您被要求關閉無線電發射設備的地區,例如採 石場或其它正在進行爆破作業的地區。

請洽詢您的汽車製造商以確定您車內  $\odot$  ? 所使用的電子儀器不會被無線電波所 影響。

## 心律調整器的使用者

如果您有一個心律調整器:

- 在手機開機時,請務必要讓手機和心律調整器 之間保持至少 15 公分的距離,以免發生干擾 情形。
- <sup>ï</sup>請勿將手機放在胸前的口袋中。
- <sup>ï</sup>請用心律調整器另一邊的耳朵來聽電話,以降 低發生干擾的可能性。
- 如您懷疑已產生干擾情形,請立即關機。

## 助聽器的使用者

如果您是一名助聽器的使用者,請向您的醫生及 助聽器製造商詢問以了解您所使用的裝置是否 會受到蜂巢式行動電話的干擾。

## 改善手機的操作表現

為了改善手機的操作表現、降低無線電量的幅 射、降低電池耗電量並確保能遵從下列指示安 全操作:

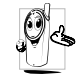

為使手機發揮最佳且最令人滿意之操 作性能,我們建議您以正常的操作姿態 使用本手機(未在免持聽筒模式下操作 或未使用免持聽筒式配件時):

- <sup>ï</sup>請勿將手機曝露於高溫中。
- 請小心使用手機。任何不當的使用將使國際保 修資格變為無效。
- <sup>ï</sup>請勿將手機浸泡於任何液體中;如果您的手機 受潮,請先關機,取出電池並讓其保持乾燥 24 小時候,然後才可再度使用。
- 要清潔手機時,請使用軟布擦拭。

• 撥出及接聽電話所耗用的電池能量是相同的。 然而,在待機模式下的行動電話若持續存放在 同一個地點可消耗較低的能量。在待機狀態下 且您在移動時,您的手機會耗用傳輸最新位置 資訊至系統所需之能量。縮短背光燈時間或避 免不必要的移動動作,也能幫助節省電池的能 量以提供更長的通話時間和待機表現。

## 電池資訊

- 您的手機由一充電電池提供電源。
- <sup>ï</sup>僅可使用指定的充電器。
- <sup>ï</sup>請勿將電池焚化。
- <sup>ï</sup>請勿拆解或打開電池。
- 請勿讓金屬物件(例如口袋中的鑰匙) 浩成雷 池接觸點的短路現象。
- <sup>ï</sup>避免曝露於高熱(<sup>&</sup>gt; 高於攝氏 60 度或華氏 140 度)、潮濕或具腐蝕性的環境中。

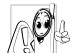

您應堅持選用飛利浦原廠配件,因為使 用任何其它配件將會損壞您的手機,並 使您所有的飛利浦手機保修變成無效。 請立即讓一名合格的技師幫您更換損壞的天線,

並確保以飛利浦原廠零件來更換此天線。

## 您的行動電話與車子

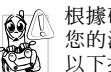

根據研究顯示,在開車時講電話會減低 您的注意力,而這是很危險的。請遵循 以下指示:

- 在開車時應全神貫注。在使用手機前請先將車 子開到路邊停好。
- 在開車及使用您的 GSM 手機時,請灣從各國 的當地法令。
- 如果您要在車內使用手機,請安裝專為此用途 設計的免持車用組合。
- 請確保您的手機及車用組合不會阻礙車內的 任何安全氣囊或其它安全儀器的操作。

在一些國家中,使用警示系統來操作車燈或車笛 以指示來電是被禁止的。請查詢當地法令。

## EN 60950 法規

在炎熱天氣或過長曝曬在烈日下之後 (例如在 窗戶或汽車擋風玻璃之後),您的手機機殼的溫 度可能會升高,尤其是金屬塗層的機殼。在此情 況下您在拿起手機時必須非常小心,同時請避免 在周遭溫度超過攝氏 40 度時使用手機。

## 環保責任

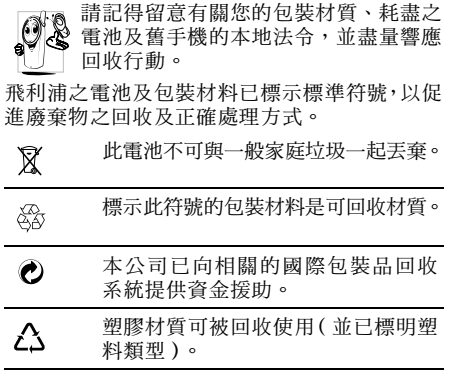

# 常見問題解答

#### 無法開機

移除/重新安裝電池。然後為電池充電,直到電 池圖示停止閃動為止。然後將充電器移除,再嘗 試開機。

#### 開機時,螢幕上出現 「已上鎖」的訊息

有人想要使用您的手機,但不知道 PIN 碼或解 鎖碼 (PUK)。請聯絡您的系統服務 商。

#### *螢幕上顯示 IMSI 卡故障*

此問題與您所申請的服務有關。請洽詢您的系統 服務 商。

#### 您的手機不會返回待機畫面

按住掛斷鍵或關機,檢查 SIM 卡與電池是否已 正確安裝,然後開機再試。

#### 螢幕上沒有顯示網路符號

您已失去與系統的連線。您可能正位於一個信號 死角 ( 在隧道中或在高建築物之間 ) 或是出了 系統涵蓋範圍。請換一個地方再試、嘗試重新連 線(尤其當您在國外時)、檢查天線是否已正確 設置(若您的手機有外接天線)、或聯絡您的系 統服務商要求協助/資訊。

#### 按鍵後,鍵盤無反應 (或反應極慢)

螢幕在極低的溫度下反應會變慢。這是正常的, 並不會影響手機的操作。請到一個較溫暖的地 方再試。有關其它注意事項,請洽詢您的手機 供應 商。

#### 您的電池似乎有過熱現象

您可能使用 了一個 非本手機 適用的充電器。 請 務 必使用您的手機所附隨的飛利浦原廠配件。

#### 您的手機不會顯示來電者的電話號碼

螢幕是否顯示此功能須端視您所申請的系統可 否支援。若系統 沒有傳送來電 者的號碼,手機上 會顯示通話 1 或隱名通話。請洽詢您的系統服務 商 以了解相關詳 情。

#### 您無法傳送文字訊息

有些系統不允許與其它系統業者互相傳送訊息。 首先,檢查以確定您已輸入簡訊服務中心的電話 號碼,或洽詢您的系統服務商以了解相關詳情。

#### 您無法接收及/或儲存 *JPEG* 圖片

您的行動電話可能無法接收容量太大、名稱太 長、或檔案格式不符的圖 片。

#### 您覺得自己好像漏接了 <sup>一</sup>些電話

檢 查您的來電 轉接選項。

*64*

## 為電池充電時,電池圖示未顯示任何指示格, 而且正在閃動

您只能在溫度不低於攝氏 0 度 ( 華氏 32 度 ) 或 高於攝氏 50 度 (華氏 113 度)的環境下為電池 充電。

有關其它注意事項,請洽詢您的手機供應商。

#### *螢幕上顯示* SIM *卡故障*

請確保 SIM 卡已挿入正確位置。如果問題仍存 在,您的 SIM 卡可能已損壞。請洽詢您的系統 服務 商。

#### 當您嘗試使用目錄內某個功能時,手機顯示 「禁止使用」

許多功能須視乎系統是否可支援。因此,這些功 能只能在系統或您所申請的服務可支援時才可 使用。請洽詢您的系統服務商以了解相關詳情。

#### 螢幕上顯示 「插入 *SIM* 卡」

請確保 SIM 卡已挿入正確位置。如果問題仍存 在,您的 SIM 卡可能已損壞。請洽詢您的系統 服務 商。

您手機的省電能力似乎比使用手冊中所述的低 省電能力與您的設定 值 (例如鈴聲音量、背 光燈的亮光時間)及您使用的功能相關。因此, 為提高省電能力,請盡可能關閉不會使用到的 功能。

#### 您的手機無法在車內正常操作

車內包含一些會吸收電磁波的金屬零件,會影 響手機的性能表現。您可購買一個車用組合, 它附有一支外用天線,可讓您免持聽筒接聽及 撥打電話。

您應該先洽詢您當地的執法機構以了解在開車 時是否可使用手機。

#### 您的手機無法充電

如果您的電池已完全沒電,可能需要先花幾分鐘 時間充電(有時 候 需要長 達 5 分 鐘),充電圖示 才會顯示在螢幕上。

# 飛利浦原廠配件

有些配件 ( 例如標準電池及充電器) 會以標準 配備的形式包含在您的手機配套中。其它配件可 能包含在標準配備內或分開銷售。因此,產品配 套的內 容可能有所 差異。

為發揮您的飛利浦手機之最高性能表現,並且不 會令您的保修變為無效,請購買專為配合您的手 機運作而設計的飛利浦原廠配件。飛利浦將不會 對任何源自使用非授權配件之使用的損壞承擔 保修責任。

## 充電 器

可挿入任何交流電源挿座為電池充電。小得能夠 放在公事包/手提袋內隨身攜帶。

## 數據連 接組合

讓您輕鬆建立連接至飛利浦手機的數據連線。 USB 數據線可確保您的手機和電 腦之間的高速 連線。附隨的軟體可讓您下載圖片和鈴聲,以及 同 步 化您的聯絡人 及約會 資 料。

## 將手機 當作數 據機使用

您也可將 行動電話 與 個 人電腦 或 PDA 一起使 用,例如要上網或透過紅外線傳送傳真時。 為能充份 善用可 透 過紅外線使用的服務 ( 收 發 簡訊、電子郵件及傳真、上載圖片及音效檔至您 的手機、電話簿資料同步、GPRS 精靈等 ),您 必須先在個 人電腦上安裝 Philips Mobile Phone Tools 軟 體。

此軟體不相容於 *Apple Macintosh*  電腦。它只能 支援 *Windows 98 SE*、*ME*、*XP*  及 *2000*(在此必 **須使用** Service Pack 3 **及以上的版本**)。

適用於 Lotus Notes、Lotus Organizer 及 Microsoft Outlook 的 特 定 軟 體配件可支援您的 飛 利 浦手機 與這些應用程式的資料同步作業(請參考各使 用手冊中的詳細說明)。

商標聲明

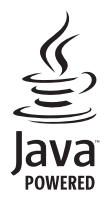

Java 是 Sun Microsystems, Inc. 的 商 標。

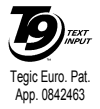

T9<sup>®</sup> 是 Tegic Communications Inc 的 商標。

# 電磁波能量比吸收率資訊 國際標準

本行動電話符合國際無線電波暴露的相關規定

您的蜂巢式行動電話是一部無線電發射及接收器。其設計與製造以不超出國際標準所定義之射頻 (RF) 暴露限制為考量。這些建議值是由國際非游離輻射防護委員會 (ICNIRP)及電子電機工程師協 會(IEEE)所訂立的,目的在於估算出一個為保障所有人,不論年齡與健康狀況,而設計的安全限度。

行動電話之射頻暴露建議使用的計量單位稱為電磁波能量比吸收率(SAR)。 ICNIRP 對一般大眾使 用的行動電話所建議的 SAR 限值為平均每 10 公克人體組織不超過 2.0 瓦 / 公斤;而 IEEE Std 1528 對頭部的 SAR 限值建議為平均每 1 公克的人體組織不超過 1.6 瓦 / 公斤。

有關 SAR 的測試是根據建議之操作姿勢、在行動電話於所有測試頻寬以經鑑定之最高功率發射的條 件下進行的。雖然 SAR 是在經鑑定之最高功率下測定的,在電話運作時的實際 SAR 值一般遠低於最 大值。這是因為電話的設計是以多種功率操作,如此一來只須使用所需的功率到達網路即可成功連 線。一般而言,您靠基地台天線愈近,電話的輸出功率愈低。

雖然不同電話在不同的操作姿勢下的 SAR 值有所差異,均符合國際的射頻暴露防護標準。

本 Philips 662 手機根據 ICNIRP 建議標進測得的最高 SAR 値為 0.481 瓦 / 公斤;根據 IEEE Std 1528 測得的最高 SAR 值則是 0.734 瓦 / 公斤。 雖然不同電話在不同的操作姿勢下的 SAR 值有所差異,均 符合相關的國際射頻暴露規範。

為減低無線電波的暴露,建議用戶縮短行動電話的通話時間或減少耳機的使用。 這些預防措施的目 的是為了盡可能使行動電話遠離頭部和身體。

## 美國

您的行動電話之設計與製造以不超出聯邦通訊委員會 (FCC - USA)所定義的射頻 (RF) 能量暴露限 制為考量。 FCC 為一般大眾使用的行動電話所建議的 SAR 限值為平均 1 公克的人體組織不超過 1.6 瓦 / 公斤。

本 Philips 662 型手機正確配戴在身上時的最高 FCC SAR 值為 0.89 瓦 / 公斤。

# 有限保固服務

1. 此有限保固服務提供哪些保證 ? Philips(以下簡稱" 飛利浦")向原廠產品購買 者(以下簡稱"用戶"或"您")保證此由飛 利浦以銷售配套形式供應之飛利浦無線電話產 品與其所有配件(以下簡稱"產品"),在符合 作業指示條件並遵循下列條規之正常使用情況 下不含任何在材質、設計與製造方面的產品瑕 疵。此有限保固 受 惠者只限於購買 產品 並於 原 購 買 國 或地區內使用之用 戶。此有限保固有 效 範 圍 只限於飛利浦預定銷售產品之國家或地區。

2. 有限保固期限有 多 長?

產品之有限保固由購買產品之日起算之一年內 有效,以有效購買憑證所記載的日期為準。飛利 浦 原 廠可充電式電池之有限保固則 由購買日 起算 的 6 個 月內有 效。

3. 若產品在有限保固期間出現在材質與製造上 的產品瑕疵,飛利浦會怎麼做?

在有限保固期間,飛利浦或其授權服務代表會為 此含瑕疵之產品安排以不收取零件或人力費用 的方式提供維修服務,或以全新零件或經重新修 造過的零件或產品替換之,並將此經維修或更換 能正常操作之產品送還給用戶。飛利浦會保留含 瑕疵 的 零件、部份或設備。

經維修或更換的產品仍可受此有限保固支援長 達原先有限保固期限之剩餘時間或由維修或更 換日起算的九十(90)天,兩者取較長者。飛 利浦有全權選擇安排之產品維修或更換服務是 唯您可享有的產品賠償。

4. 有哪些情況不在此有限保固服務涵蓋範圍 之內?

此有限保固不涵蓋以下產品:

- a) 經 歷使用不當、意 外、運載或其它有形 毀 損、 未 正確安裝、異常操作或 處 理、疏忽、浸泡、 火、水或其它液體滲入之情況的產品;或
- b) 由於任何未經飛利浦授權之人員維修、修整 或改裝而損壞的產品;或
- c) 含有因信號條件、網路穩定性或電纜或天線 系統而導致的收訊或操作問題之產品;或
- d) 由 於 曾與非 飛 利浦產 品或配件一同使用而導 致含有瑕疵或毀損的產品;或
- e) 保固/品質保證標貼、產品編號或電子序號 已被移除、塗改或已變為難以辨讀的產品;或
- f) 由 原購買 國 以外地區 所購買、使用、 維 修 或 装運用於維修的產品;或用於商業用途或機 構內使用的 產品 (包括 但不限於用於租賃 服 務的 產品);或

*70*

- g) 產品未附有效購買憑證,或購買憑證已被修 改或難以辨讀之產品;
- h) 正常使用耗損或因不可抗力之原故而毀損 之產品。
- 5. 您要如何取得保固服務?
- a) 將產品交給任何一家飛利浦授權服務中心。 您可洽詢您當地的飛利浦公司以索取有關附 近之授權服務中心之地點的資訊。
- b) 將產品遞交給飛利浦之前應將 SIM 卡取出。 飛利浦將不會針對 SIM 卡或內含資料之毀損 或遺失之風險承擔任何責任。
- c) 如產品之故障不在本有限保固服務涵蓋範圍 之內,或本有限保固依任何在此列明之條件 與規定而無法適用、作廢或無效,用戶將會 被要求承擔有關產品之維修或更換之費用以 及所有其它因維修或更換本產品而產生之相 關費用。
- d) 重要事項-您必須將產品連同一份可清楚辨 識出購買商店、購買日期、產品機型與產品 序號之有效購買憑證交回本公司。

6. 其它限制:本保固即為整個協議書。 除了上列陳述之保固義務以及所有相關於法律 所規定且無法被除外或依協議更動的保固義務 之外,飛利浦不會承擔其它以明示或暗示方式表 達之保固義務 (無論是依循法規、按法令運作 或其它情況),尤其不會承擔任何有關銷售品質 之滿意度或針對任何用途之不當性的保證義務。 飛利浦對於源自產品之購買或使用或與其相關 之損壞所承擔的整體賠償責任,無論何種損壞類 型或原由,無論所提出之索賠形式或歸類如何, 都將不會超出為本產品所付出之原購買價格。

不論是在任何情況下,飛利浦在法令許可之最大 限度以內均不會為任何源自產品之購買或使用 的 懲戒性、特殊、偶發性、間接性或必然性損 壞 (包括但不限於使用之喪失、時間之喪失、 不便、商業損失、利潤之損失、商機之損失、產 品或服務之代用成本、投資、良好商譽之損失, 或資料之流失及第三者之索賠)承擔任何責任, 無論飛利浦是否已獲通知此損壞之可能性。這些 限制之實行無法抵擋任何有限賠償基本功用之 無法達成的情況。

本有限保固代表著用戶與飛利浦之間有關此無 線電話產品的完整且獨有之協議,可取代雙方之 間以往所有口述或書面協議以及所有其它有關 此有限保固服務之溝通內容。任何與飛利浦有關 之裝運商、零售商、代理商、銷售商、員工,或 飛利浦公司員工均沒有授權修改此有限保固,因 此您不應該信賴任何此類表述。
## 符合規範聲明書

本公司

## 飛利浦電子香港有限公司 行動電話事業部

5/F, Philips Electronics Building 5 Science Park AvenueShatin New Territories Hong Kong

將一概承擔下述產品聲明之責任: CT6628

> GSM 900/1800 蜂巢式行動無線電話 TAC: 358228 00

依此聲明符合下列標準之規範:

EN 60950, EN 50360 和 EN 301 489-07 EN 301 511 v 9.0.2

本公司謹此聲明已執行所有必要之無線電測試 作業,且上述產品符合 1999/5/EC 法規之所有必 要條件規定。

規範符合性的評定程序乃遵循 1999/5/EC 法規 第 10 條及附錄 V 中詳列之內容及 3.1 和 3.2 條 款之相關部份執行,並由以下獨立驗證機構參 與: BABT, Belfour House, Churchfield Road, Walton-on- Thames, Surrey KT12 2TD, UK

識別標誌:0168

2006 年 7 月 13 日

品管經理